EDS94AYCEN 13416838

# **L-force** *Communication*

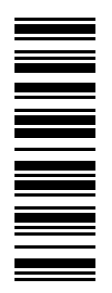

**Communication Manual**

# **9400**

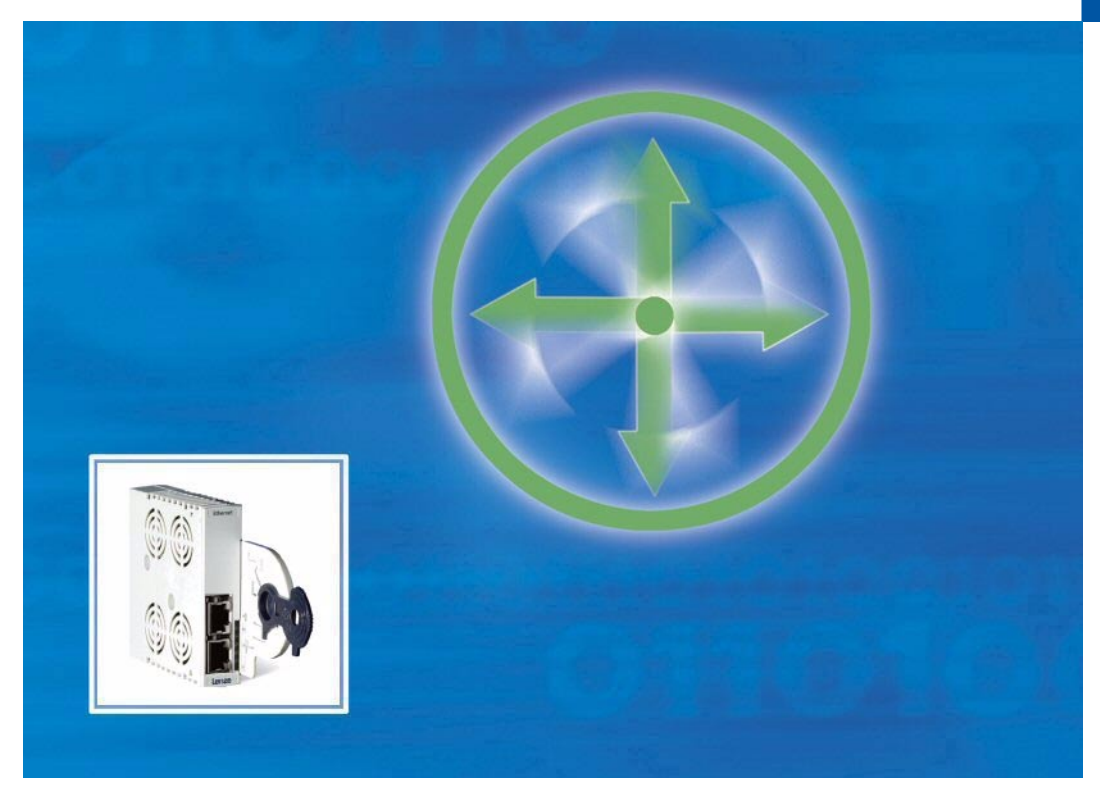

**E94AYCEN**

**Ethernet communication module**

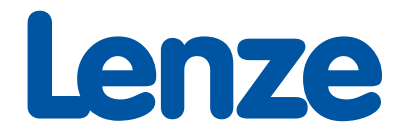

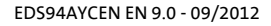

<span id="page-1-0"></span>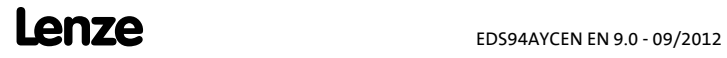

### **Contents**

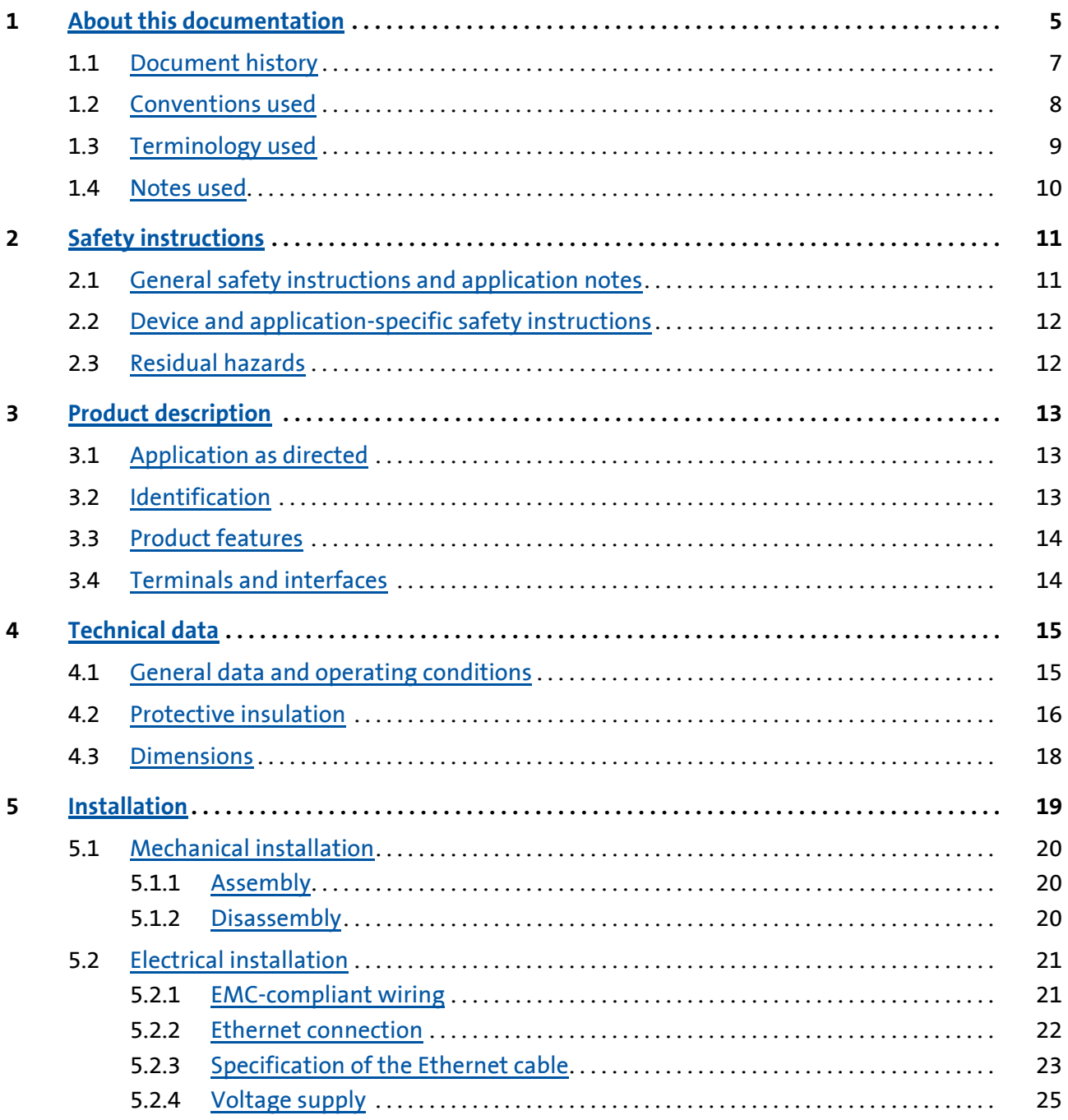

### **E94AYCEN communication manual (Ethernet)**

Contents

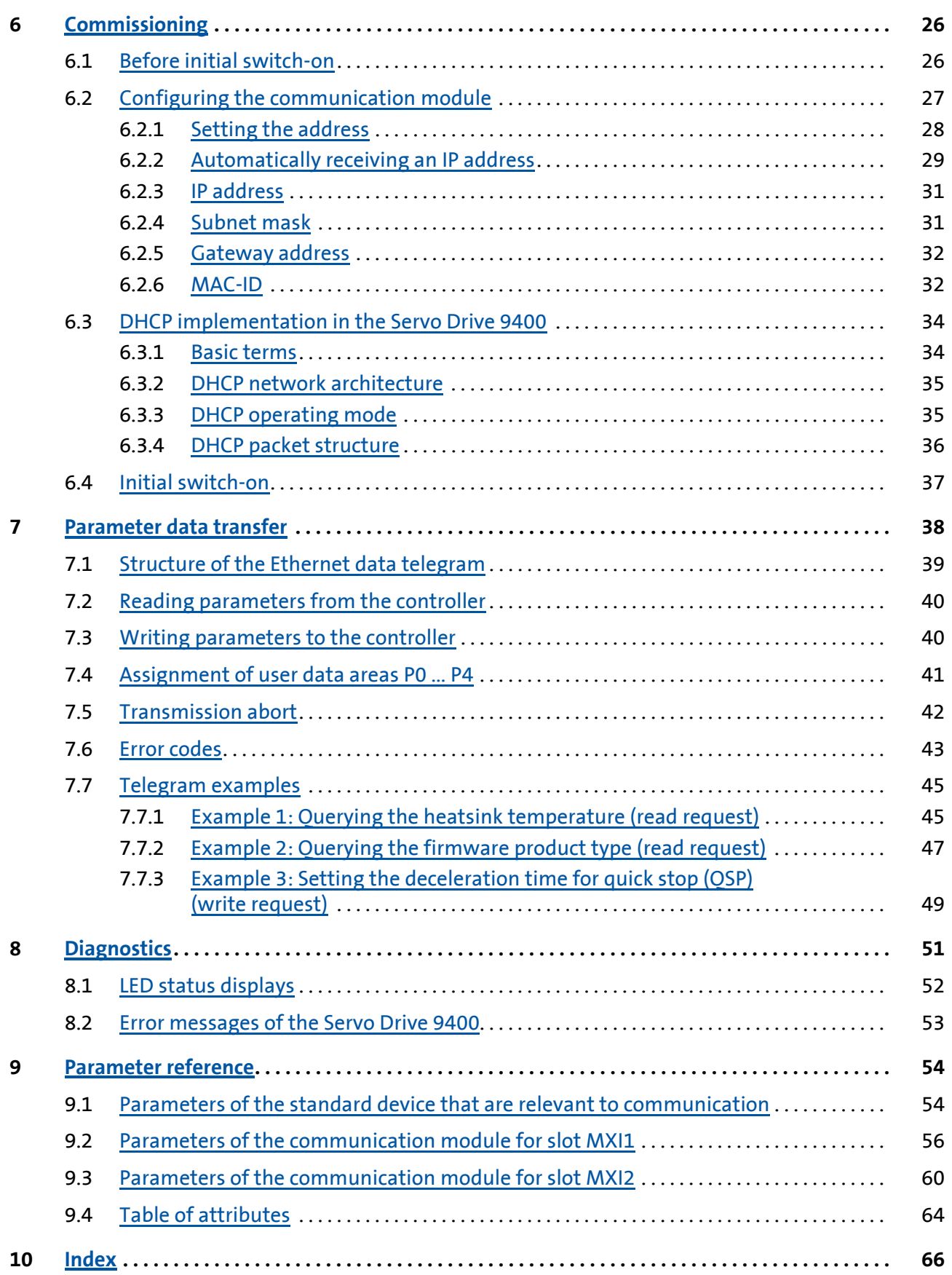

### <span id="page-4-0"></span>**1 About this documentation**

#### **Contents**

The descriptions in this documentation only refer to the E94AYCEN communication module (Ethernet).

### **Note!**

This documentation supplements the **mounting instructions** supplied with the communication module and the **Servo Drives 9400 hardware manual**.

**The mounting instructions contain safety instructions that must be observed!**

The features and functions of the Ethernet communication module are described in detail.

Examples illustrate typical applications.

This documentation furthermore contains:

- $\triangleright$  Safety instructions that must be observed
- $\blacktriangleright$  The basic technical data of the communication module
- Information on versions of the Lenze standard devices to be used
- $\triangleright$  Notes on troubleshooting and fault elimination

The theoretical context is only explained as far as it is required for understanding the function of the communication module.

This documentation does not describe the software of another manufacturer. No guarantee can be given for corresponding information in this documentation. Information on the use of the software can be found in the documents for the host system (PLC, scanner).

All brand names mentioned in this documentation are trademarks of their corresponding owners.

#### <span id="page-4-1"></span>**Screenshots/application examples**

All screenshots in this documentation are application examples. Depending on the firmware version of the field devices and the software version of the installed engineering tools (»Engineer«, »Network Analyzer«), the screenshots in this documentation may differ from the screen representation.

About this documentation

#### <span id="page-5-0"></span>**Target group**

This documentation addresses to persons who configure, install, commission, and maintain the networking and remote maintenance of a machine.

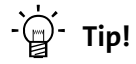

Current documentation and software updates for Lenze products can be found in the download area at:

[www.Lenze.com](http://www.Lenze.com)

#### <span id="page-5-1"></span>**Validity information**

The information in this documentation applies to the following devices:

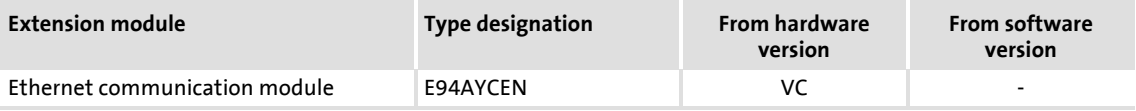

#### <span id="page-6-0"></span>**1.1 Document history**

<span id="page-6-1"></span>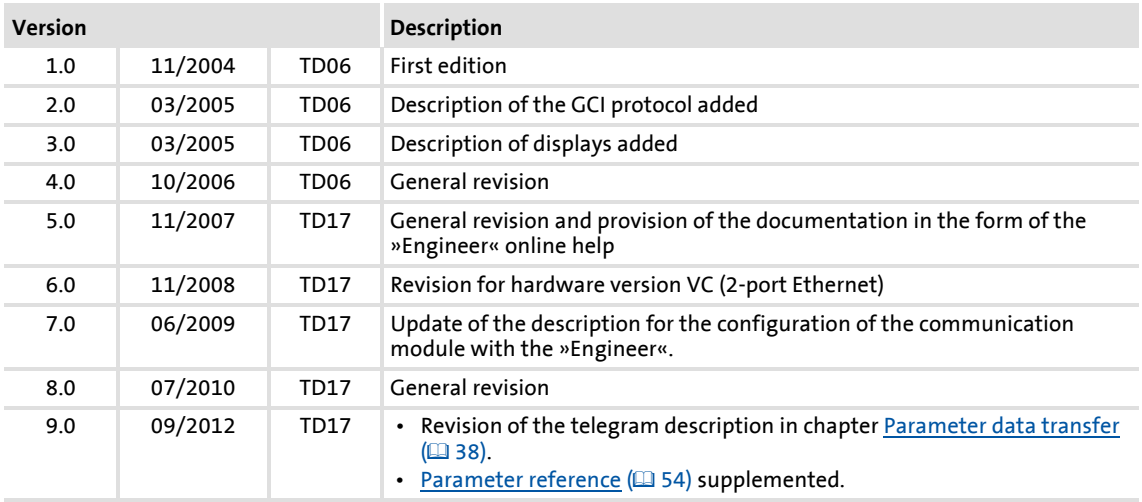

#### <span id="page-7-0"></span>**1.2 Conventions used**

<span id="page-7-4"></span><span id="page-7-3"></span>This documentation uses the following conventions to distinguish different types of information:

<span id="page-7-2"></span><span id="page-7-1"></span>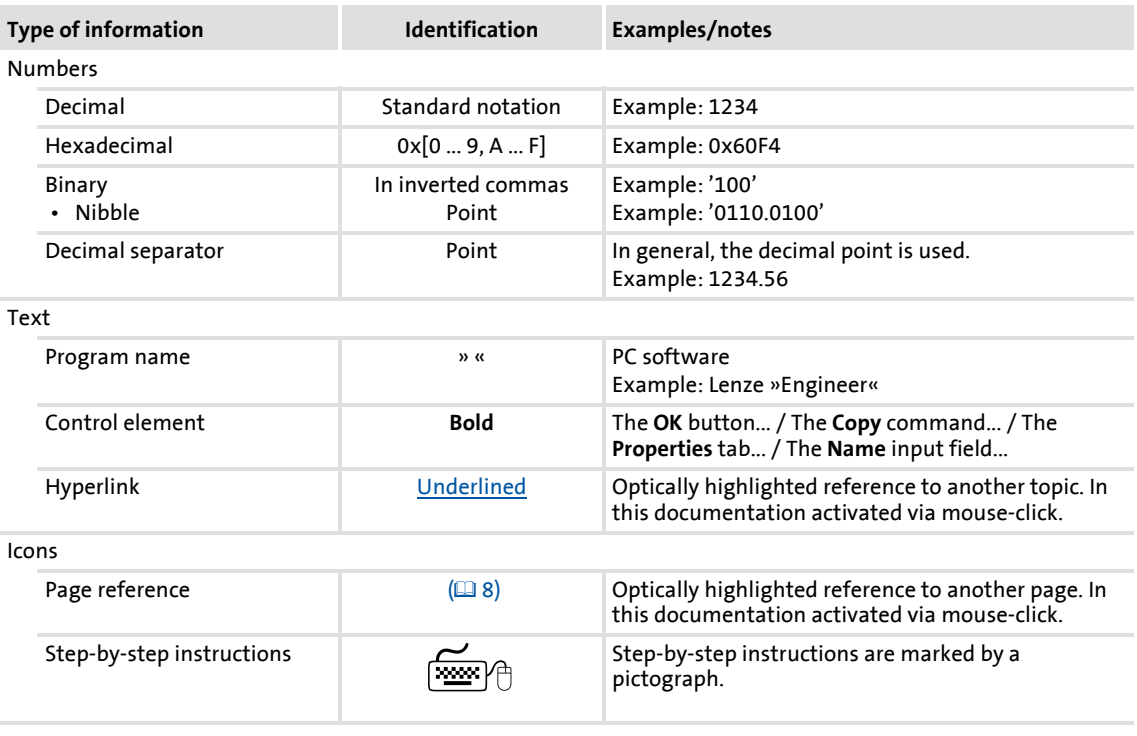

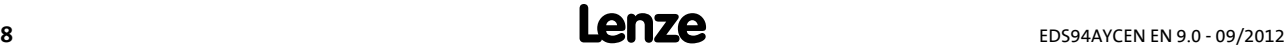

#### <span id="page-8-0"></span>**1.3 Terminology used**

<span id="page-8-2"></span><span id="page-8-1"></span>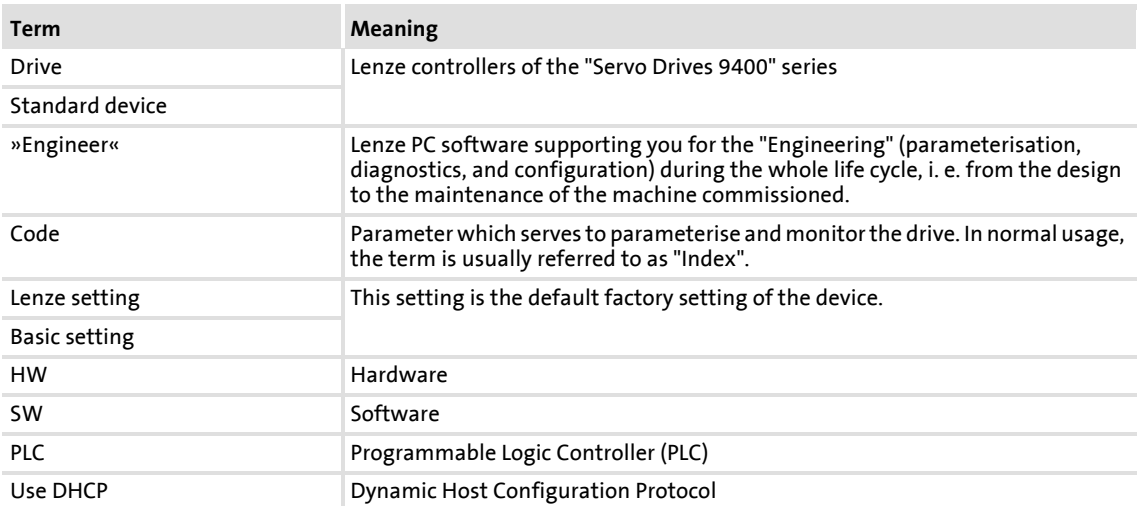

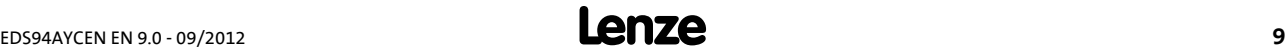

### **E94AYCEN communication manual (Ethernet)**

About this documentation Notes used

#### <span id="page-9-0"></span>**1.4 Notes used**

<span id="page-9-2"></span>The following signal words and symbols are used in this documentation to indicate dangers and important information:

#### <span id="page-9-3"></span>**Safety instructions**

Layout of the safety instructions:

### **Pictograph and signal word!**

(characterise the type and severity of danger)

**Note**

(describes the danger and suggests how to prevent dangerous situations)

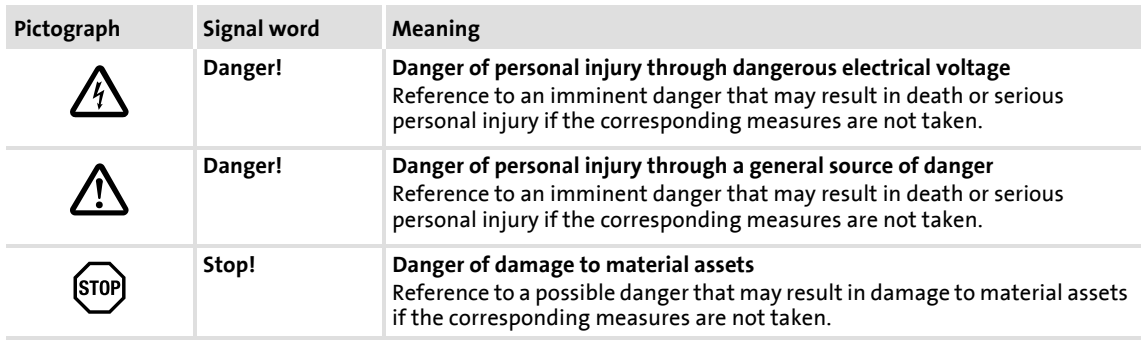

#### <span id="page-9-1"></span>**Application notes**

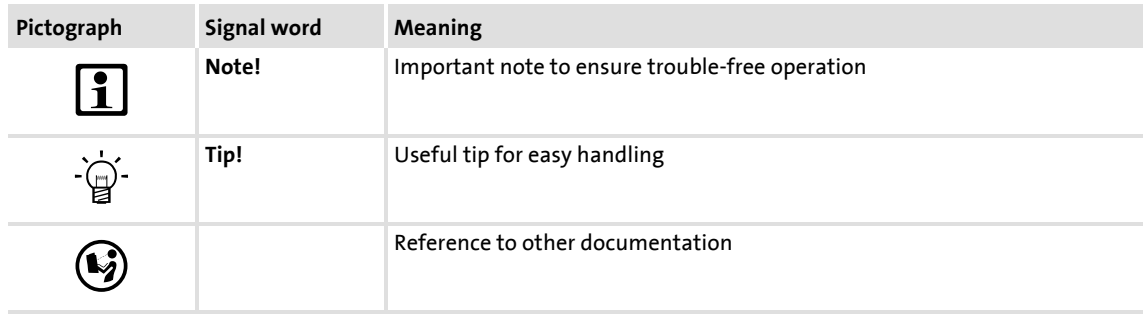

### <span id="page-10-0"></span>**2 Safety instructions**

### <span id="page-10-3"></span>**Note!**

It is absolutely vital that the stated safety measures are implemented in order to prevent serious injury to persons and damage to material assets.

Always keep this documentation to hand in the vicinity of the product during operation.

#### <span id="page-10-1"></span>**2.1 General safety instructions and application notes**

<span id="page-10-2"></span>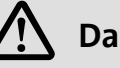

### **Danger!**

Disregarding the following basic safety measures may lead to severe personal injury and damage to material assets.

- ▶ Lenze drive and automation components ...
	- must only be used as directed. [Application as directed](#page-12-3)  $(13)$  $(13)$
	- must never be commissioned if they display signs of damage.
	- must never be technically modified.
	- must never be commissioned if they are not fully mounted.
	- must never be operated without required covers.
	- can have live, moving or rotating parts during and after operation, depending on their degree of protection. Surfaces can be hot.
- ▶ The following applies to Lenze drive components ...
	- Only use permissible accessories.
	- Only use original manufacturer spare parts.
- Observe all the specifications contained in the enclosed and related documentation.
	- This is the precondition for safe and trouble-free operation and for achieving the product features specified.
		- $\blacktriangleright$  [Product features](#page-13-2) ( $\boxplus$  [14\)](#page-13-2)
	- The procedural notes and circuit details described in this document are only proposals. It is up to the user to check whether they can be adapted to the particular applications. Lenze does not take any responsibility for the suitability of the procedures and circuit proposals described.

Safety instructions Device and application-specific safety instructions

- All operations with and on Lenze drive and automation components may only be carried out by qualified personnel. In accordance with IEC 60364 or CENELEC HD 384 these are persons ...
	- who are familiar with the installation, mounting, commissioning, and operation of the product.
	- who have the corresponding qualifications for their work.
	- who know and can apply all regulations for the prevention of accidents, directives, and laws applicable at the place of use.

#### <span id="page-11-0"></span>**2.2 Device and application-specific safety instructions**

- <span id="page-11-2"></span>During operation, the communication module must be securely connected to the standard device.
- Decouple your Ethernet house network from the system network for Ethernet-capable Lenze devices.
	- $\blacktriangleright$  [Ethernet connection](#page-21-1) ( $\boxplus$  [22\)](#page-21-1)
- $\triangleright$  Only use cables that comply with the listed specifications. [Specification of the Ethernet cable](#page-22-1)  $(2)$  [23\)](#page-22-1)

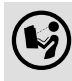

#### **Documentation for the standard device, control system, system/machine**

All the other measures prescribed in this documentation must also be implemented. Observe the safety instructions and application notes contained in this manual.

#### <span id="page-11-1"></span>**2.3 Residual hazards**

#### <span id="page-11-5"></span><span id="page-11-4"></span>**Protection of persons**

- If Servo Drives 9400 are used on a phase earthed mains with a rated mains voltage ≥ 400 V, protection against accidental contact is not guaranteed without external measures.
	- [Protective insulation](#page-15-1)  $(416)$  $(416)$

#### <span id="page-11-3"></span>**Device protection**

- The communication module contains electronic components that can be damaged or destroyed by electrostatic discharge.
	- $\blacktriangleright$  [Installation](#page-18-1) ( $\text{19}$ )

### <span id="page-12-6"></span><span id="page-12-0"></span>**3 Product description**

#### <span id="page-12-1"></span>**3.1 Application as directed**

<span id="page-12-3"></span>The Ethernet communication module ...

 $\triangleright$  is an accessory module that can be used in conjunction with the following standard devices:

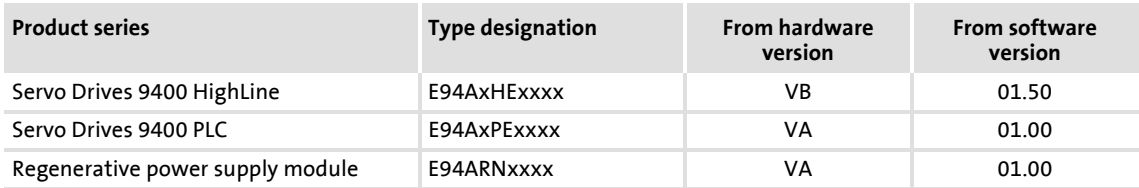

- $\blacktriangleright$  is a device intended for use in industrial power systems.
- $\triangleright$  should only be used under the operating conditions prescribed in this documentation.
- ▶ can only be used in Ethernet networks.

<span id="page-12-4"></span>**Any other use shall be deemed inappropriate!**

#### <span id="page-12-2"></span>**3.2 Identification**

<span id="page-12-5"></span>The type designation and hardware and software version of the communication module are specified on the nameplate:

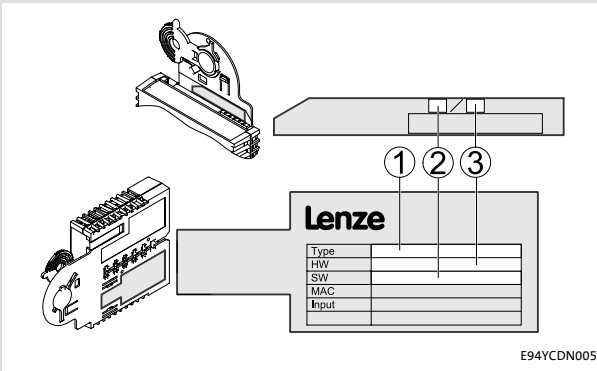

- **1 Type designation (type)**
	- E94 Product series
	- A Version
	- Y Module identification: Extension module
	- C Module type: Communication module
	- EN Ethernet
- **2 Hardware version (HW)**
- **3 Software version (SW)**

[3-1] Identification data

#### <span id="page-13-0"></span>**3.3 Product features**

- <span id="page-13-2"></span> $\blacktriangleright$  Interface module for the Ethernet communication system, for attaching to the expansion slots of the Servo Drives 9400
- $\triangleright$  2-port interface with integrated switch functionality
- Automatic setting of baud rate and transmission mode (auto-negotiation)
- Automatic detection of wiring errors and polarity reversal of data signals (autopolarity)
- Automatic detection and (internal) swapping of data signals from receive paths and transmit paths (auto-crossing)
- <span id="page-13-4"></span><span id="page-13-3"></span>Access to all Lenze parameters via the Lenze »Engineer«

#### <span id="page-13-1"></span>**3.4 Terminals and interfaces**

- ▶ 2 RJ45 sockets for Ethernet connection
- $\blacktriangleright$  Front LEDs for diagnosing the ...
	- Voltage supply of the communication module
	- Connection to the standard device
	- Ethernet connection
	- Ethernet activity

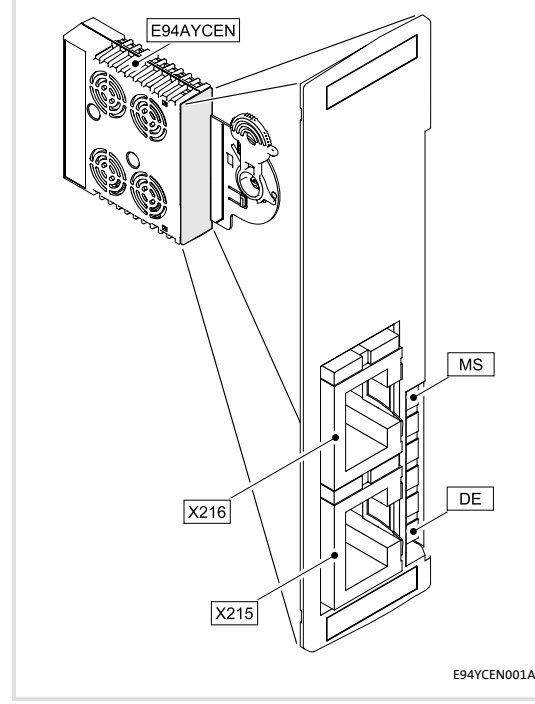

**X216** • RJ45 sockets • Each with 2 LED status displays for diagnostics

**X215** Ethernet connections

- $\blacktriangleright$  [Ethernet connection](#page-21-1) ( $\boxplus$  [22\)](#page-21-1)
- $\triangleright$  [Status display at X215 and X216](#page-51-1) ( $\Box$  [52\)](#page-51-1)
- **MS** 2 LED status displays for diagnostics
- **DE** ▶ <u>[LED status displays](#page-51-2)</u> (□ [52\)](#page-51-2)
- [3-2] Communication module E94AYCEN (Ethernet)

### <span id="page-14-14"></span><span id="page-14-0"></span>**4 Technical data**

#### <span id="page-14-1"></span>**4.1 General data and operating conditions**

<span id="page-14-11"></span><span id="page-14-10"></span><span id="page-14-9"></span><span id="page-14-8"></span><span id="page-14-7"></span><span id="page-14-5"></span><span id="page-14-4"></span><span id="page-14-3"></span>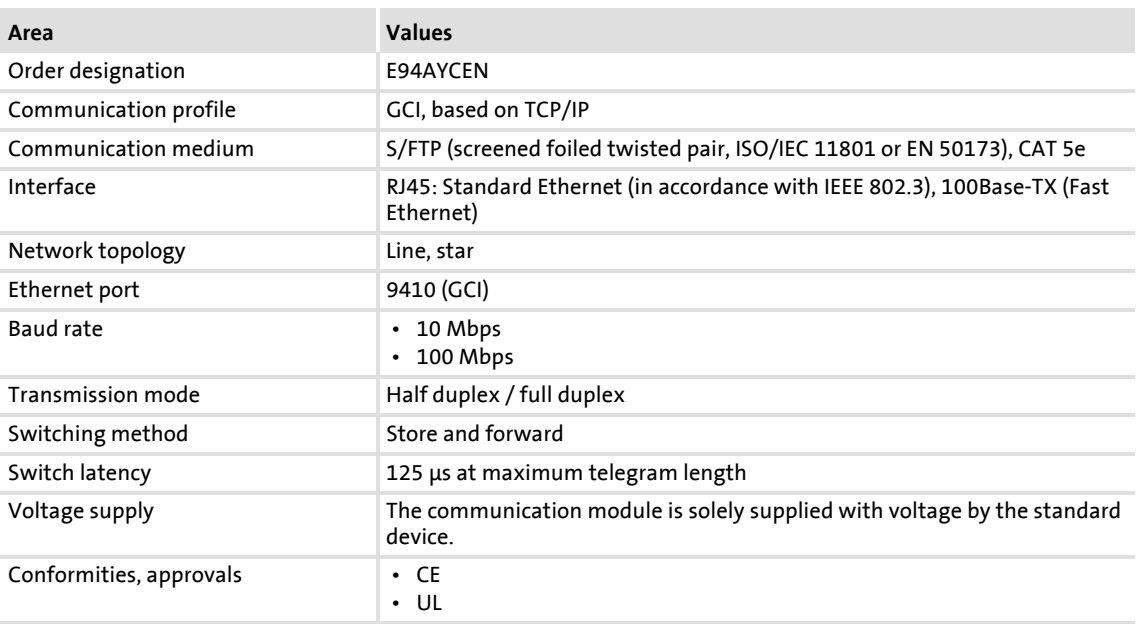

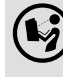

### <span id="page-14-16"></span><span id="page-14-15"></span><span id="page-14-13"></span><span id="page-14-12"></span><span id="page-14-6"></span>**(S)** Servo Drives 9400 hardware manual

<span id="page-14-2"></span>This manual contains data on **ambient conditions** and the **electromagnetic compatibility (EMC)** which also apply to the communication module.

#### <span id="page-15-0"></span>**4.2 Protective insulation**

<span id="page-15-1"></span>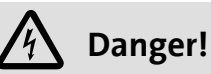

#### **Dangerous electrical voltage**

If Servo Drives 9400 are used on a phase earthed mains with a rated mains voltage ≥ 400 V, protection against accidental contact is not guaranteed without external measures.

#### **Possible consequences:**

• Death or severe injuries

#### **Protective measures:**

- If protection against accidental contact is required for the control terminals of the drive and for the connections of the plugged-in device modules, ...
	- a double isolating distance must exist.
	- the components to be connected must be provided with the second isolating distance.

### **Note!**

The protective insulation provided in Servo Drives 9400 is implemented in accordance with EN 61800-5-1.

The following illustration ...

- $\blacktriangleright$  shows the arrangement of the terminal strips and the separate potential areas of the drive.
- $\blacktriangleright$  serves to determine the decisive protective insulation between two terminals located in differently insulated separate potential areas.

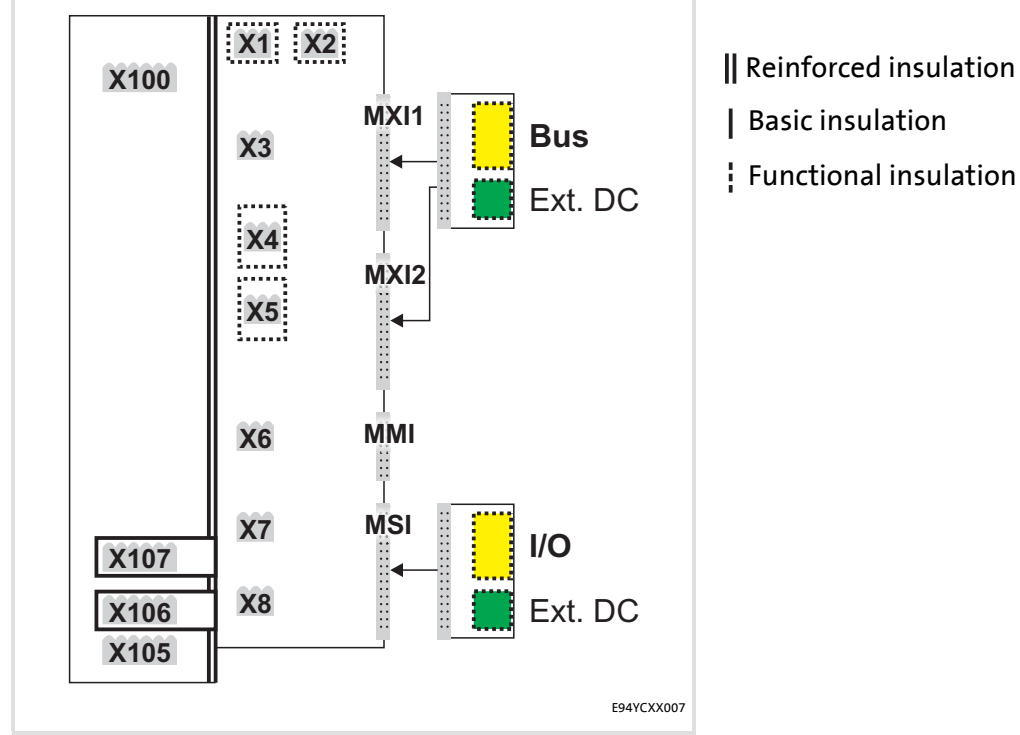

[4-1] Protective insulation in accordance with EN61800-5-1

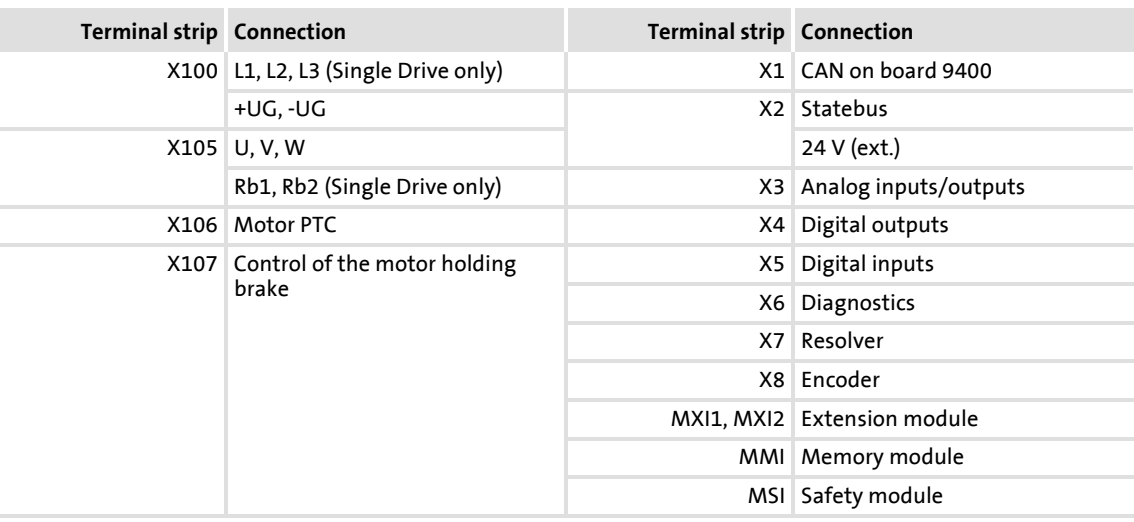

#### **Example**

Which type of protective insulation is used between the bus terminal of the device module in slot MXI1 or MXI2 and the mains terminal X100?

- The separate potential area with the better protective insulation is decisive.
	- The separate potential area of the bus terminal of the device module has a "functional insulation".
	- The separate potential area of the mains terminal has a "reinforced insulation".
- <span id="page-17-1"></span> $\blacktriangleright$  Result: The insulation between mains terminal X100 and the bus terminal is of the "reinforced insulation" type.

#### <span id="page-17-0"></span>**4.3 Dimensions**

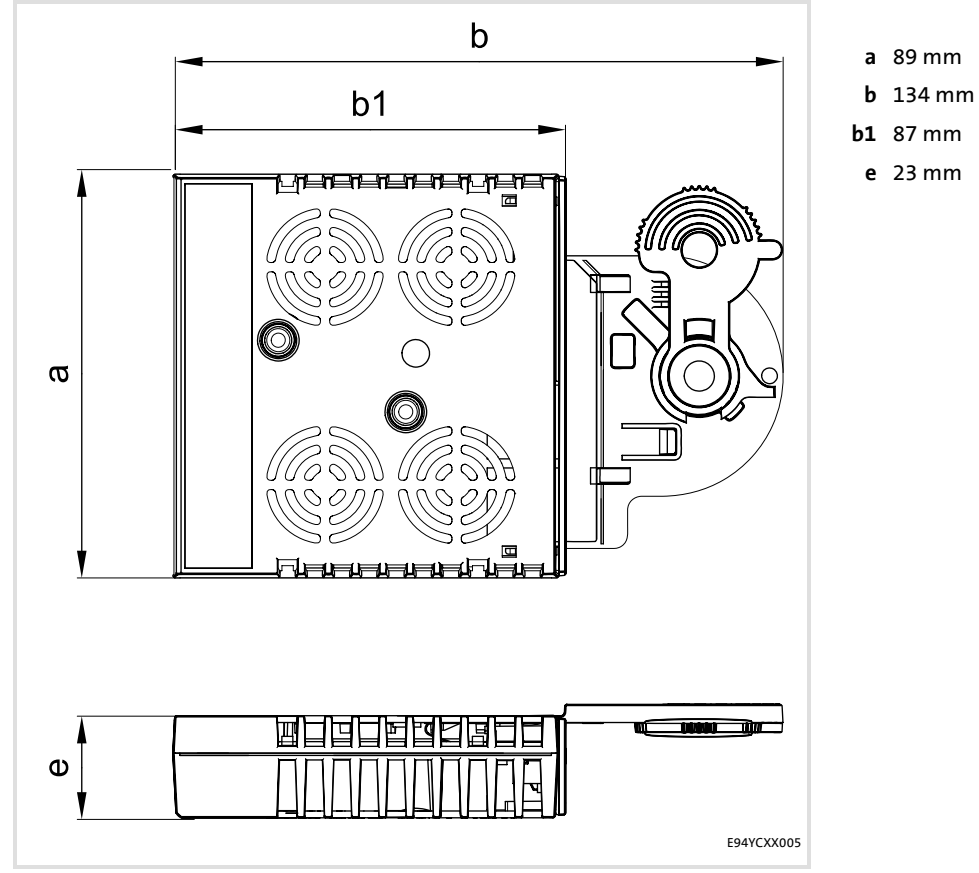

[4-2] Dimensions

### <span id="page-18-0"></span>**5 Installation**

<span id="page-18-1"></span>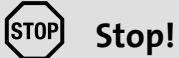

## **Electrostatic discharge**

Electronic components within the communication module can be damaged or destroyed by electrostatic discharge.

#### **Possible consequences:**

- The communication module is damaged.
- Fieldbus communication is not possible or faulty.

#### **Protective measures**

• Before touching the module, be sure that you are free of electrostatic charge.

#### <span id="page-19-0"></span>**5.1 Mechanical installation**

<span id="page-19-5"></span>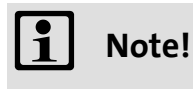

Only one Ethernet module may be attached to a Servo Drive 9400, either in module slot MXI1 or MXI2.

#### <span id="page-19-1"></span>**5.1.1 Assembly**

<span id="page-19-3"></span>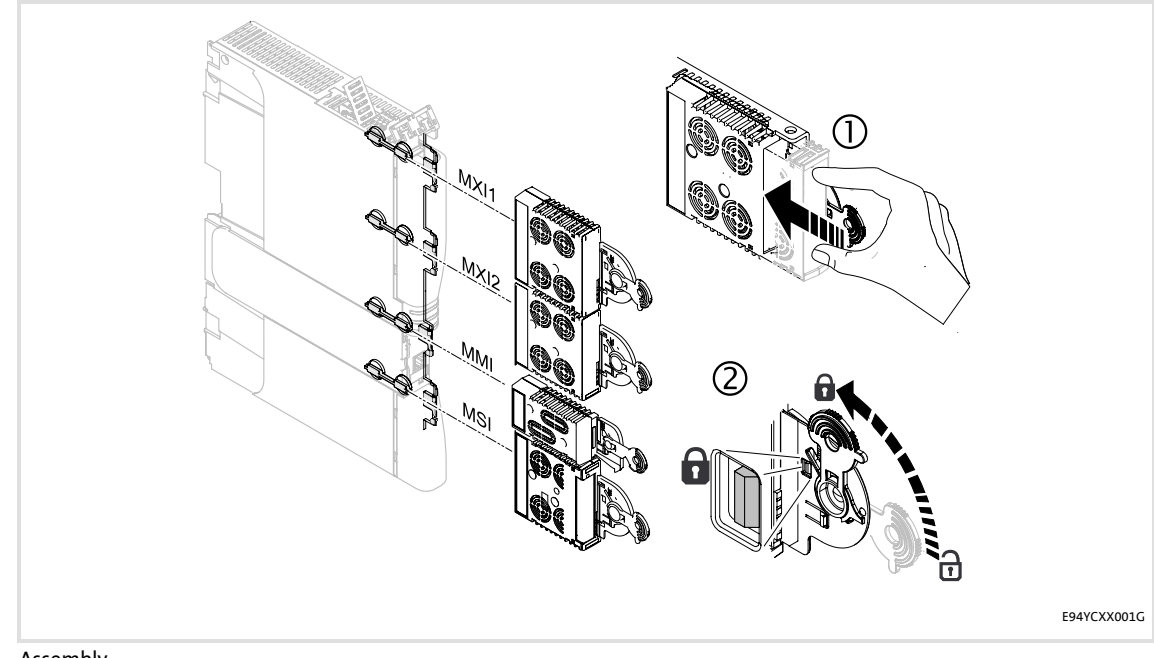

<span id="page-19-4"></span>[5-1] Assembly

#### <span id="page-19-2"></span>**5.1.2 Disassembly**

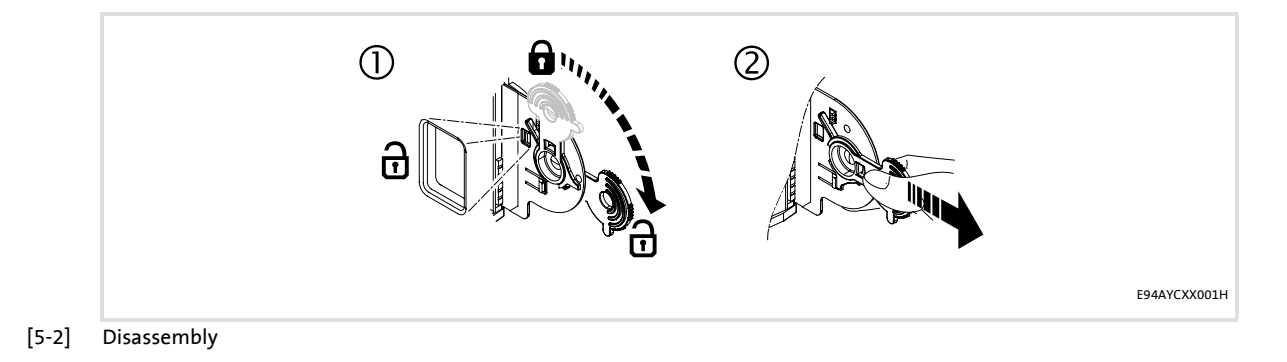

#### <span id="page-20-0"></span>**5.2 Electrical installation**

<span id="page-20-2"></span>

 **Documentation for the standard device, control system, system/machine** Observe the notes and wiring instructions contained in this documentation.

#### <span id="page-20-1"></span>**5.2.1 EMC-compliant wiring**

<span id="page-20-3"></span>In typical systems, standard shielding is sufficient for Ethernet cables.

However, in environments with a very high level of interference, EMC resistance can be improved by additionally earthing the cable shield on both sides.

For this observe the following notes:

- 1. The distance between the additional earthing and the Ethernet plug depends on the module slot and is as follows:
	- Approx. 10 cm for the upper slot (MXI1)
	- Approx. 20 cm for the lower slot (MXI2)
- 2. Measure the appropriate distance along the cable and, starting from this point, remove 2 cm of the cable's plastic sheath.
- 3. Fasten the cable shield onto the shield sheet of the Servo Drive 9400.

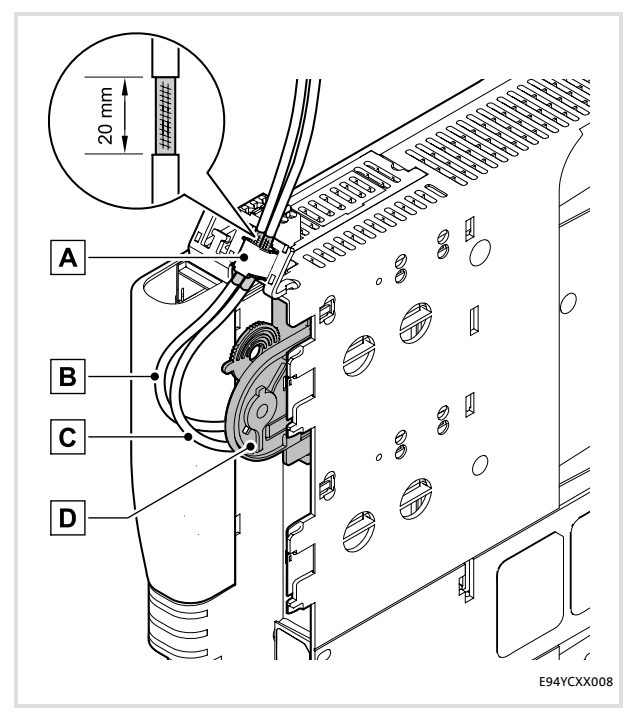

- **A** Fastening on the shield sheet of the Servo Drive 9400
- **B** Outgoing Ethernet cable at X216
- **C** Incoming Ethernet cable at X215
- **D** Communication module in slot MXI1 of the Servo Drive 9400

[5-3] EMC-compliant wiring

#### <span id="page-21-0"></span>**5.2.2 Ethernet connection**

- <span id="page-21-1"></span>The Ethernet connection is made via the RJ45 sockets **X215** and **X216**.
- You can use a standard Ethernet patch cable to connect the communication module to the Ethernet fieldbus.
	- $\triangleright$  [Specification of the Ethernet cable](#page-22-0) ( $\Box$  [23\)](#page-22-0)

### **Note!**

 • Decouple your Ethernet house network from the system network for Ethernet-capable Lenze devices in order to prevent trouble in the Ethernet communication.

Further information can be obtained from the "Ethernet in the industrial application" manual.

 • To prevent the RJ45 socket from being damaged, hold the Ethernet cable connector straight (at a right angle) when inserting it into or removing it from the socket.

#### <span id="page-21-2"></span>**Pin assignment**

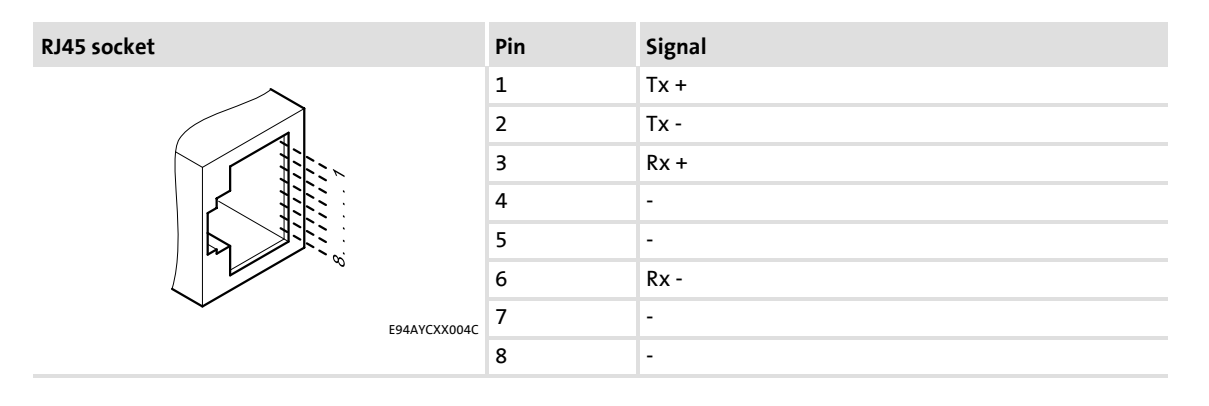

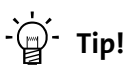

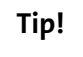

The Ethernet interfaces feature an auto MDIX function. This function adjusts the polarity of the RJ45 interfaces so that a connection is established irrespective of the polarity of the opposite Ethernet interface, and irrespective of the type of cable used (standard patch cable or crossover cable).

#### <span id="page-22-3"></span>**Free space**

When ordering and using your Ethernet cable, note the amount of free space available.

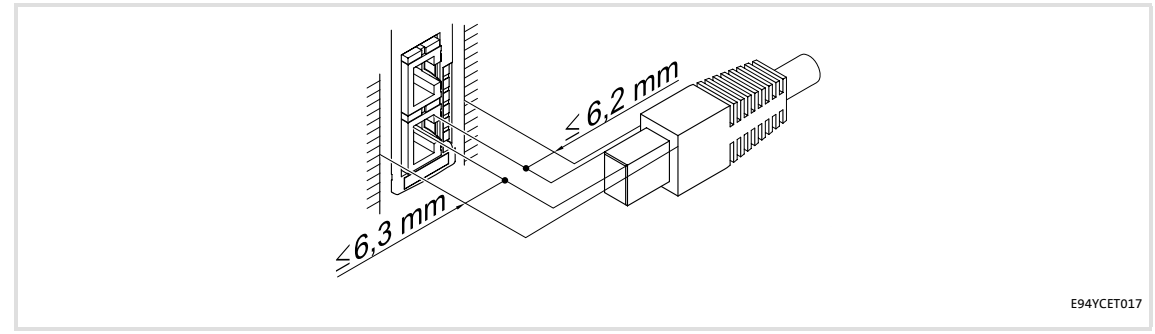

<span id="page-22-1"></span>[5-4] Free space

#### <span id="page-22-0"></span>**5.2.3 Specification of the Ethernet cable**

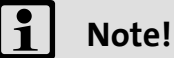

Only use cables that meet the listed specifications.

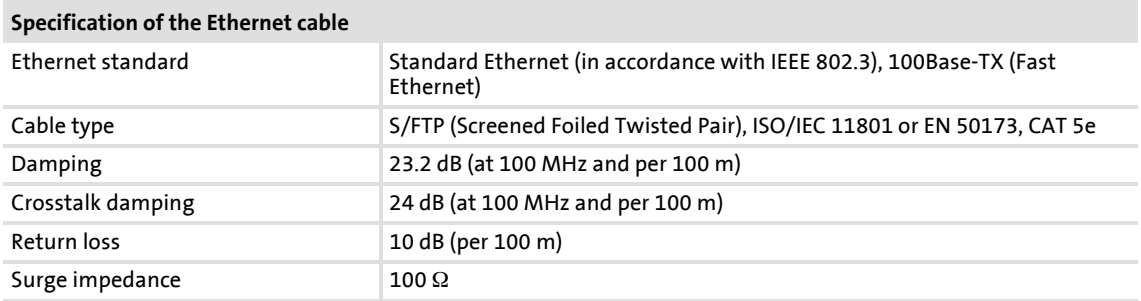

#### <span id="page-22-4"></span><span id="page-22-2"></span>**Structure of the Ethernet cable**

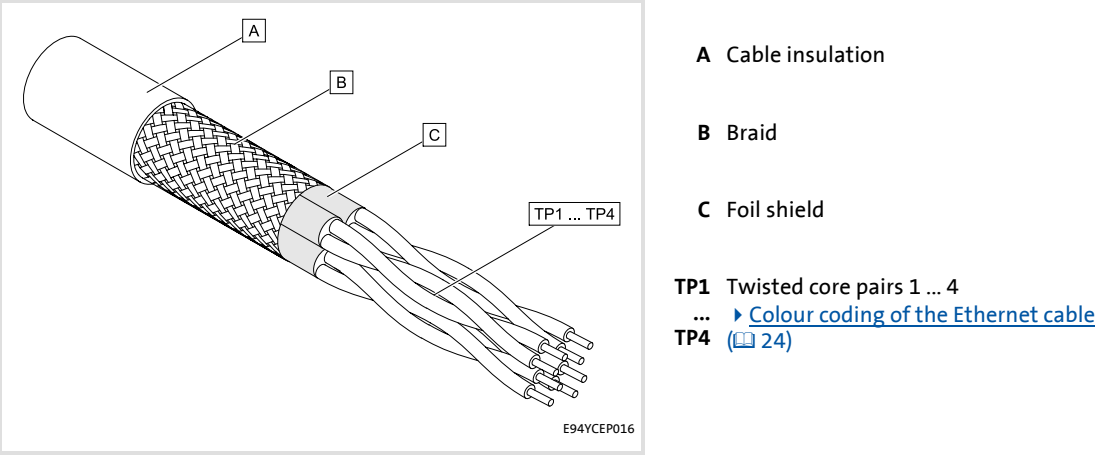

[5-5] Structure of the Ethernet cable (S/FTP, CAT 5e)

#### <span id="page-23-1"></span><span id="page-23-0"></span>**Colour coding of the Ethernet cable**

## **1** Note!

<span id="page-23-2"></span>Wiring and colour code are standardised in EIA/TIA 568A/568B.

In accordance with the industrial standard, the use of 4-pin Ethernet cables is permissible. The cable type only connects the assigned pins 1, 2, 3 and 6 to one another.

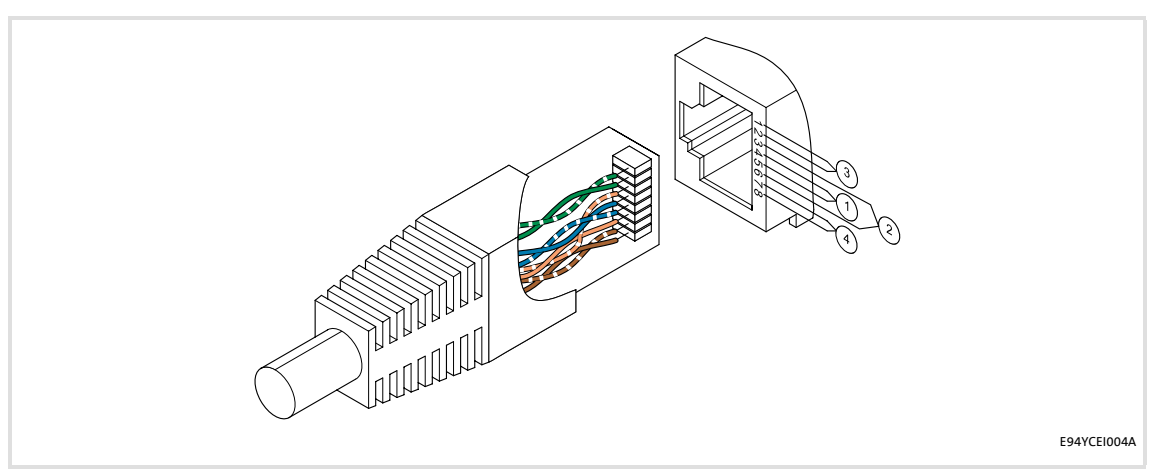

#### [5-6] Ethernet plug in accordance with EIA/TIA 568A/568B

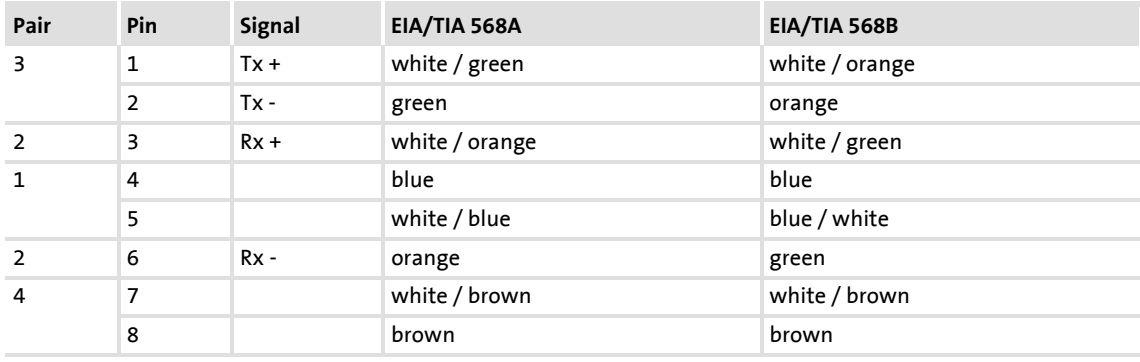

#### <span id="page-24-0"></span>**5.2.4 Voltage supply**

#### <span id="page-24-2"></span><span id="page-24-1"></span>**Internal supply**

The communication module is solely supplied with voltage by the standard device.

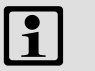

### $\begin{bmatrix} 1 \\ 1 \end{bmatrix}$  Note!

If the standard device fails and daisy-chain wiring has been used, the transmission of data between the Ethernet nodes at interface X215 and the Ethernet nodes at interface X216 will be interrupted.

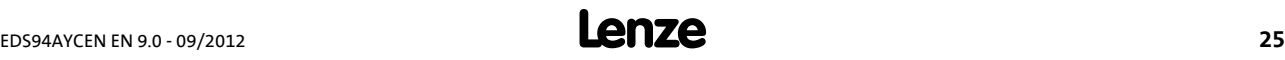

### <span id="page-25-0"></span>**6 Commissioning**

<span id="page-25-3"></span>During commissioning, system-related data such as motor parameters, operating parameters, responses, and parameters for fieldbus communication are defined for the drive. For Lenze devices, this is done via the codes.

The codes of the drive and for communication are saved non-volatilely as a data set in the memory module.

In addition to codes for the configuration, there are codes for diagnosing and monitoring the nodes.

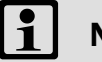

### **1** Note!

When parameterising the communication module, please note that the code number depends on the slot of the Servo Drive 9400 into which the communication module is plugged.

The first two digits of the code number indicate the slot:

- •C**13**nnn for slot MXI1 [Parameters of the communication module for slot MXI1](#page-55-1) ( $\Omega$  [56\)](#page-55-1)
- •C**14**nnn for slot MXI2
	- [Parameters of the communication module for slot MXI2](#page-59-1)  $( \mathfrak{q}_6)$

Additionally set the [Parameters of the standard device that are relevant to](#page-53-3)  [communication](#page-53-3)  $(4354)$  $(4354)$ .

#### <span id="page-25-1"></span>**6.1 Before initial switch-on**

### <span id="page-25-2"></span>**Stop!**

Before switching on the Servo Drive 9400 and the communication module for the first time, check the entire wiring for completeness, short circuit and earth fault.

#### <span id="page-26-0"></span>**6.2 Configuring the communication module**

<span id="page-26-3"></span>The address settings required for Ethernet operation are displayed in the »Engineer« in the **Settings** tab (Fig. [\[6-1\]\)](#page-26-1). The settings correspond to the values of the codes:

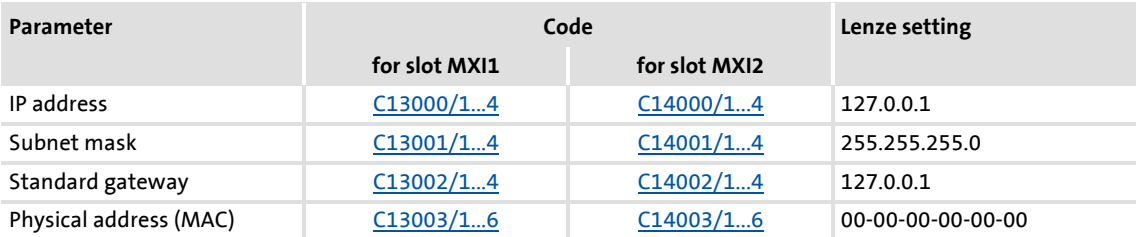

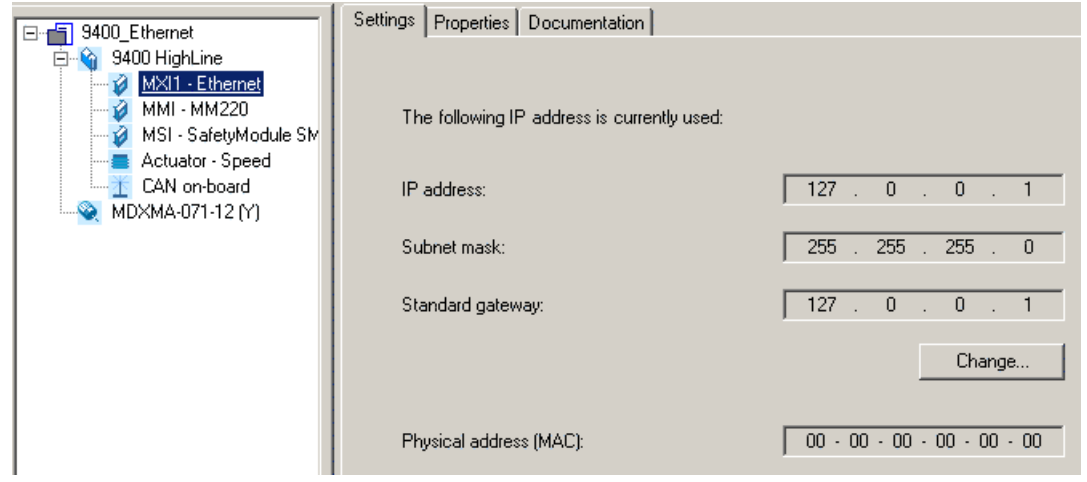

<span id="page-26-2"></span><span id="page-26-1"></span>[6-1] Ethernet address settings

You can set the [IP address](#page-30-0)  $(431)$  $(431)$ , the [Subnet mask](#page-30-1)  $(431)$  and the [Gateway address](#page-31-0)  $(432)$  $(432)$ manually, but the IP address can also be received automatically from a DHCP server.

- $\blacktriangleright$  [Setting the address](#page-27-0) ( $\text{128}$ )
- [Automatically receiving an IP address](#page-28-0)  $(29)$  $(29)$

#### **E94AYCEN communication manual (Ethernet)** Commissioning Configuring the communication module

#### <span id="page-27-0"></span>**6.2.1 Setting the address**

<span id="page-27-1"></span>Clicking the **Change** button in the **Settings** tab (Fig. [\[6-1\]\)](#page-26-1) opens the "Configure IP address" dialog window:

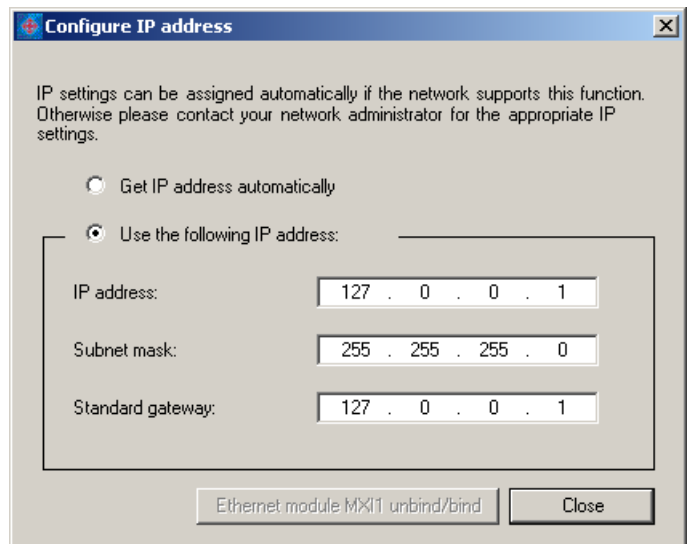

[6-2] Setting the address

In the input fields for the IP address, the subnet mask and the standard gateway, you can directly set the addresses.

Setting the standard device code **C00002** to "101: bind/unbind" or "102: bind/unbind" copies the values and writes them to the corresponding codes:

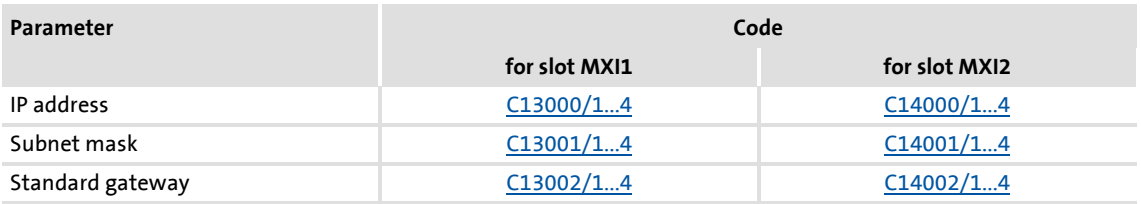

The codes can also be set via the parameter list of the Servo Drive 9400 (**All parameters** tab).

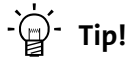

You can use a ping command in the MS-DOS input window to test whether the entered IP address is valid or not.

#### <span id="page-28-0"></span>**6.2.2 Automatically receiving an IP address**

<span id="page-28-1"></span>Clicking the **Change** button in the **Settings** tab (Fig. [\[6-1\]\)](#page-26-1) opens the "Configure IP address" dialog window.

Mark "Receive IP address automatically" in order to receive an IP address automatically from the DHCP server:

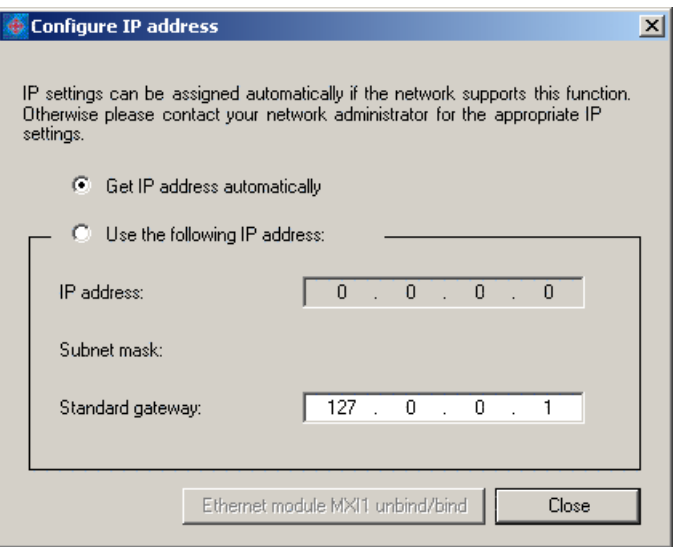

[6-3] Automatically receiving an IP address

The input field for the standard gateway serves to manually enter a gateway address. By default, the current values of the corresponding codes are displayed.

Setting the standard device code **C00002** to "101: bind/unbind" or "102: bind/unbind" copies the values and writes them to the corresponding codes:

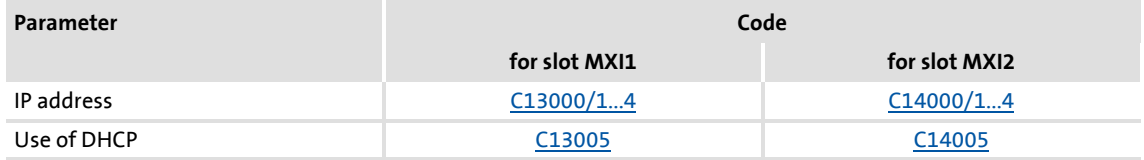

The codes can also be set via the parameter list of the Servo Drive 9400 (**All parameters** tab).

### **Note!**

Observe the information given in chapter [DHCP implementation in the Servo](#page-33-0)  [Drive 9400](#page-33-0) (2[34\).](#page-33-0)

### **Tip!**

You can use a ping command in the MS-DOS input window to test whether the received IP address is valid or not.

#### <span id="page-29-0"></span>**Output of the »Network Analyzer«**

With "DHCP ACK", the DHCP server (here IP address "192.216.31.1") assigns the IP address "192.216.31.239" to the Servo Drive 9400 (DHCP client):

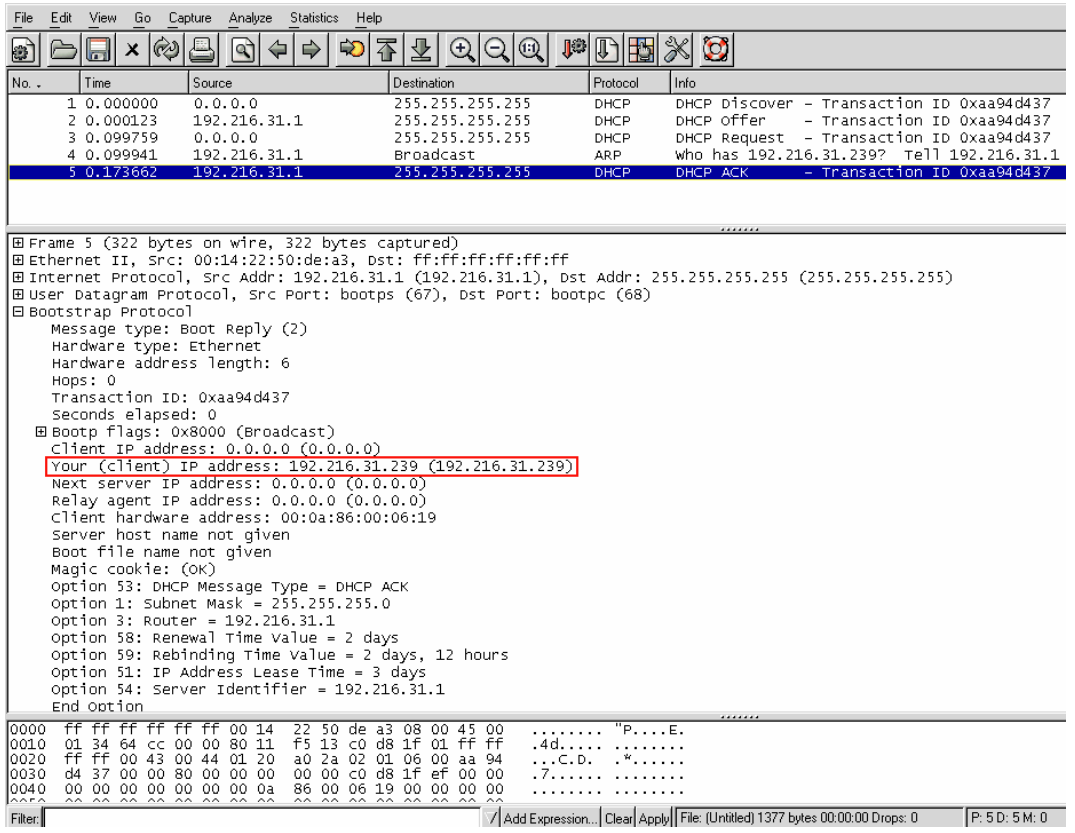

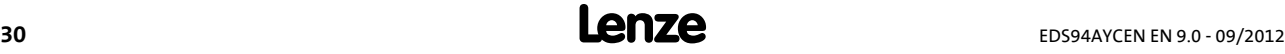

#### <span id="page-30-0"></span>**6.2.3 IP address**

<span id="page-30-2"></span>The IP address is required for addressing the Servo Drive 9400 if communication between the PC and the controller is to be established via an Ethernet connection.

- $\triangleright$  The IP address consists of four numbers between 0 and 255 which respectively are separated from each other by a point, e. g. "192.168.10.1".
- $\triangleright$  Eight bits are reserved for each of the four numbers, which makes a total of 32 bits.
- ▶ The first one, two, or three numbers indicate the network (Net-ID), the remaining numbers indicate the host (Host-ID). The definite specification of the part that is to be evaluated as Net-ID is effected via the [Subnet mask](#page-30-1)  $(2)$  [31\).](#page-30-1)

#### **Codes**

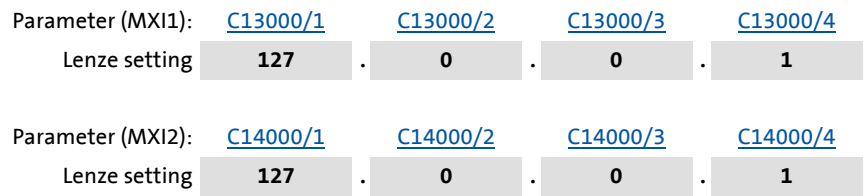

#### <span id="page-30-1"></span>**6.2.4 Subnet mask**

<span id="page-30-3"></span>The subnet mask indicates which part of the IP address is evaluated as net ID or host ID.

- The subnet mask consists of four numbers which are separated by a point, e.g. "255.255.255.0".
- Eight bits are reserved for each of the four numbers, which makes a total of 32 bits.

#### **Examples**

1. The first three numbers of the IP address indicate the network, the last number indicates the host (Lenze setting):

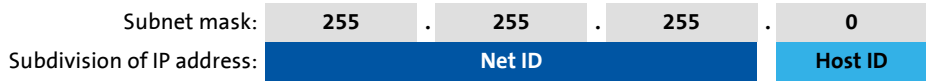

2. The first two numbers of the IP address indicate the network, the last two numbers indicate the host:

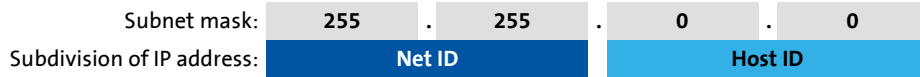

3. The first number of the IP address indicates the network, the remaining three numbers indicate the host:

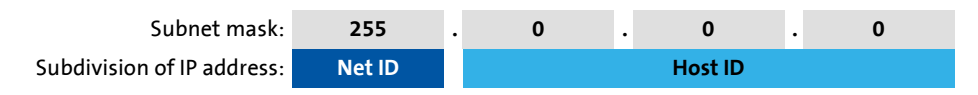

#### **Codes**

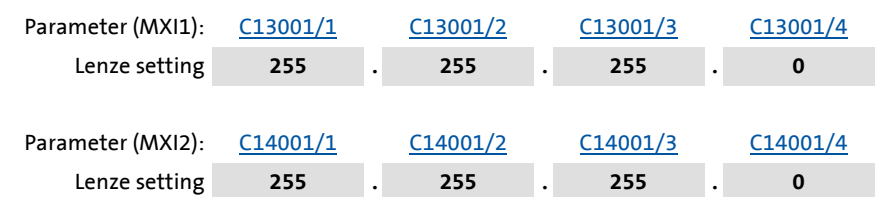

#### <span id="page-31-0"></span>**6.2.5 Gateway address**

<span id="page-31-2"></span>The gateway address is required if the Servo Drive 9400 is not located in the same subnetwork as the PC.

- ▶ The gateway address consists of four numbers between 0 and 255, separated by points, e.g. "127.0.0.0".
- Eight bits are reserved for each of the four numbers, which makes a total of 32 bits.

#### **Codes**

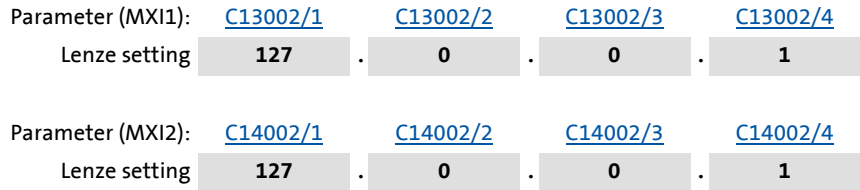

#### <span id="page-31-1"></span>**6.2.6 MAC-ID**

<span id="page-31-3"></span>The MAC-ID is a globally unique identifier of an Ethernet-capable device. The MAC-ID is assigned by the manufacturer and permanently burnt into the device (Lenze communication module).

- ▶ The MAC-ID consists of six hexadecimal numerical codes (00 ... FF) which respectively are separated from each other by a hyphen, e. g. "00-0A-86-00-00-0A".
- $\triangleright$  Eight bits are reserved for each one of the six numerical codes, which makes a total 48 bits.
- ▶ The MAC-ID consists of the manufacturer's identification mark and a running number which is clearly assigned by the manufacturer.

#### <span id="page-32-0"></span>**Display of the MAC-ID**

The MAC-ID of the communication module is displayed in [C13003](#page-56-1)[/C14003](#page-60-1):

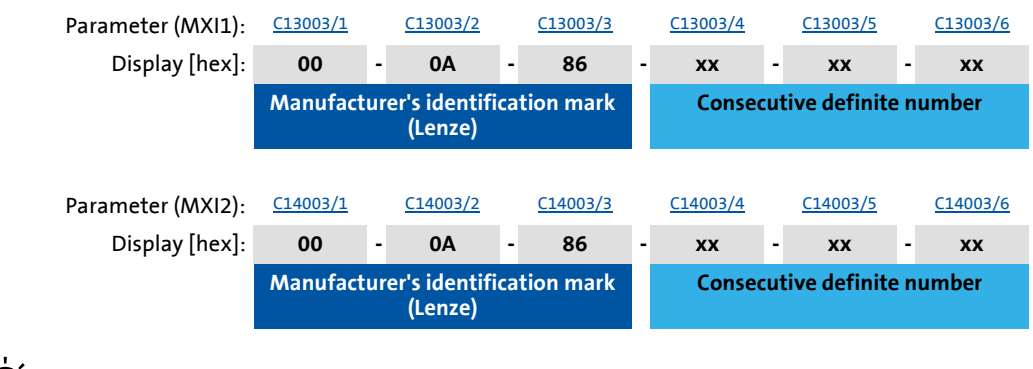

**-**ີ່မှု Tip!

The MAC ID is also entered in the nameplate of the communication module:

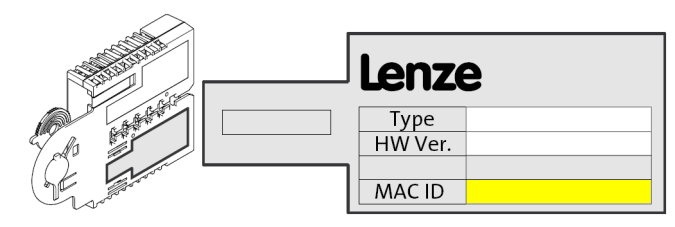

#### <span id="page-33-0"></span>**6.3 DHCP implementation in the Servo Drive 9400**

<span id="page-33-2"></span>DHCP is the acronym for "Dynamic Host Configuration Protocol". This protocol is defined in RFC 2131 and is an advancement on BOOTP (RFC 951). DHCP enables computers to query information about the network configuration (e.g. IP address) from a server via a TCP/IP network. The DHCP server assigns the IP address to the client dynamically, from a defined address range. This means that the client always receives a new, but unique IP address.

DHCP is implemented in the firmware (program organisation unit RTCS). The following chapter describes how the Servo Drive 9400 receives an IP address via DHCP.

#### <span id="page-33-4"></span>**DHCP code**

For standard devices from version **V03.xx.xx.xx**, the DHCP codes [C13005](#page-57-0) and [C14005](#page-61-0) are available. These codes can be used to define whether DHCP is to be used or not:

- ▶ Value 0 (FALSE): Do not use DHCP (Lenze setting)
- ▶ Value 1 (TRUE): Use DHCP

#### <span id="page-33-5"></span>**DHCP flag settings**

- *UseIPfromDhcp* = TRUE (Use DHCP): The IP settings are assigned by the DHCP server.
- *UseIPfromDhcp* = FALSE (Do not use DHCP): The IP settings are assigned manually.

#### <span id="page-33-1"></span>**6.3.1 Basic terms**

#### <span id="page-33-3"></span>**DHCP client**

TCP/IP stack of a host. Network node that makes DHCP requests and is configured.

#### <span id="page-33-6"></span>**DHCP server**

Network node that waits for DHCP requests and responds to them.

#### <span id="page-33-7"></span>**Lease time**

Service life of the assigned IP address. After this period expires, the IP address will be invalid. If it still needs to be used after this period, the lease time must be extended.

#### <span id="page-34-0"></span>**6.3.2 DHCP network architecture**

<span id="page-34-2"></span>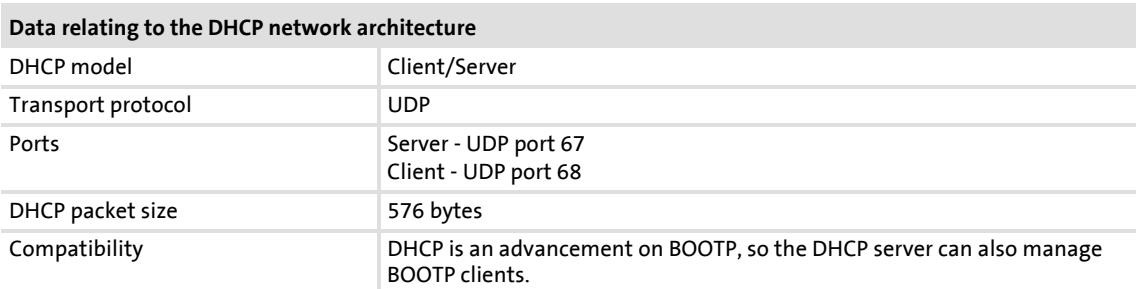

#### <span id="page-34-1"></span>**6.3.3 DHCP operating mode**

<span id="page-34-3"></span>DHCP is a client-server architecture. The DHCP server has access to a pool of IP addresses, which it can freely assign to the DHCP clients. For larger networks, the DHCP server also needs to know which subnetworks and gateways are available.

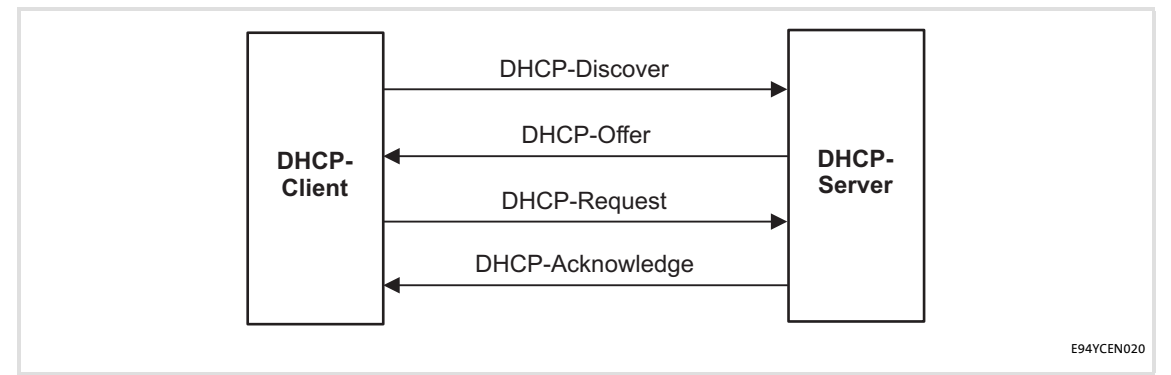

#### [6-4] DHCP operating mode

- In the first step, the client transmits a "DHCP discover broadcast", which searches for the server.
- The server responds to the client with a "DHCP offer" (unicast). This message contains the IP address, subnet mask, lease time and other information for the client.
- $\triangleright$  The client then accepts this data and reports this situation to the server by means of a "DHCP request" message.
- ▶ The server completes the DHCP configuration with a "DHCP acknowledge" message. This message contains the server IP address, client IP address, lease time, subnet mask and other configuration information.

### **E94AYCEN communication manual (Ethernet)**

#### Commissioning

DHCP implementation in the Servo Drive 9400

#### <span id="page-35-0"></span>**6.3.4 DHCP packet structure**

#### <span id="page-35-1"></span>The DHCP packets have the following structure:

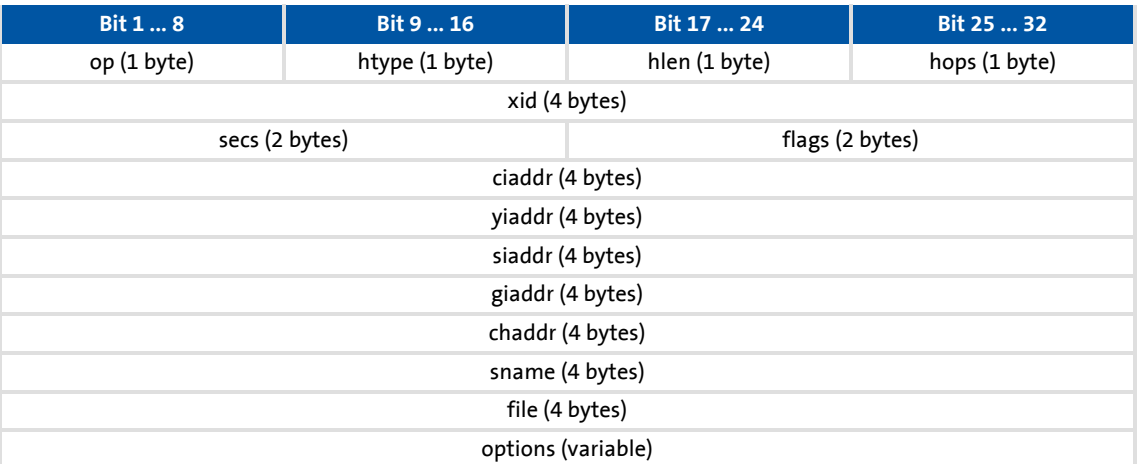

#### Description of the fields:

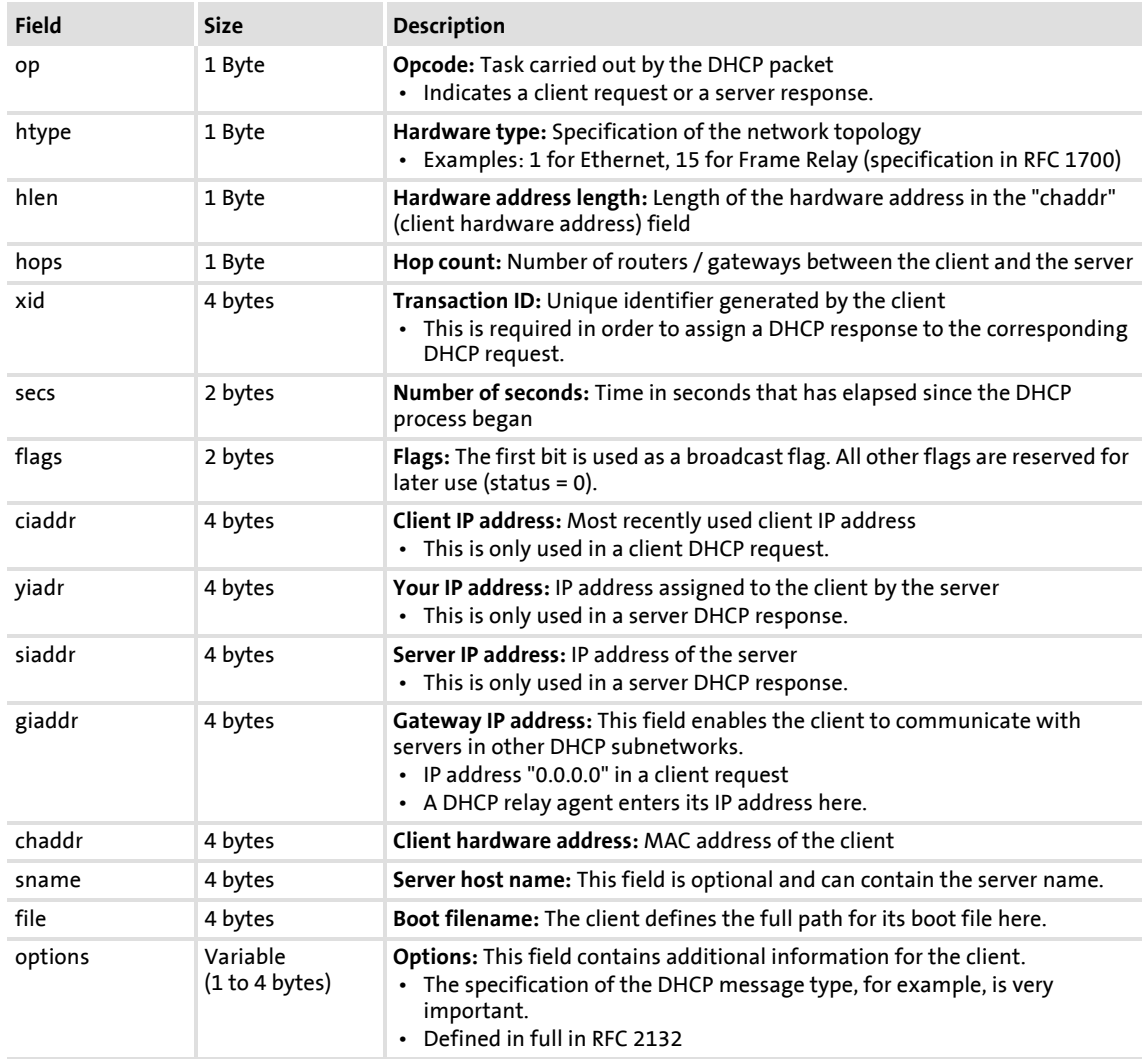

#### <span id="page-36-2"></span><span id="page-36-0"></span>**6.4 Initial switch-on**

#### **Documentation for the standard device**

Observe the safety instructions and information on residual hazards.

### **Note!**

#### <span id="page-36-1"></span>**Activate changed settings**

To activate changed settings ...

- execute the device command "11: Save start parameters" via standard device code **C00002** and ...
- then reset the bus node or switch off and on again the voltage supply of the communication module.

#### <span id="page-36-3"></span>**Protection against uncontrolled restart**

After a fault (e.g. short-term mains failure), it is sometimes undesirable or even impermissible for the drive to restart.

In the Lenze setting of Servo Drives 9400, the restart protection is activated.

The restart behaviour of the controller can be set using **C00142** ("Auto-restart following mains connection"):

- **C00142 = "0: Inhibited"** (Lenze setting)
	- The drive remains inhibited (even if the fault is no longer active).
	- An explicit controller enable causes the drive to start up in a controlled manner: LOW-HIGH edge at digital input X5/RFR.
- **C00142 = "1: Enabled"**
	- An uncontrolled restart of the drive is possible.

### <span id="page-37-0"></span>**7 Parameter data transfer**

<span id="page-37-1"></span>The PC (client) used for setting parameters and the controller (server) communicate with one another by exchanging data telegrams via the Ethernet. The parameter data are contained in the user data area of the data telegram.

- Parameters are set, for instance, when the system is initially adjusted during commissioning or when the material of the production machine is changed.
- The parameter data are transmitted as SDOs (Service Data Objects) and confirmed by the receiver, i.e. the transmitter receives a feedback whether the transmission was successful.

The SDOs provide for the write and read access to the object directory in the controller.

- The transmission of the parameter data usually is not time-critical.
- The parameter data are saved in Lenze devices as "codes".

Via the codes, for instance operating parameters, motor data or diagnostics information can be set.

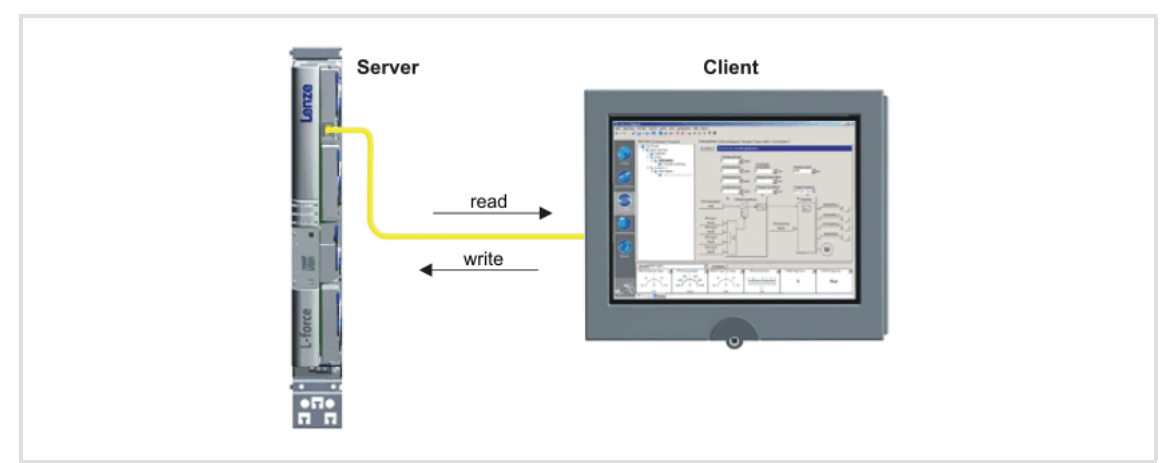

[7-1] Data communication according to the client/server model

### **Note!**

With regard to the writing access on parameter data, observe that the changes carried out are not stored automatically in the controller.

In order to save changed parameter settings with mains failure protection, carry out the device command **C00002 = "11: Save start parameters"**.

#### <span id="page-38-0"></span>**7.1 Structure of the Ethernet data telegram**

<span id="page-38-3"></span><span id="page-38-2"></span><span id="page-38-1"></span>The GCI protocol is used for communication.

The Ethernet data telegram is shown below. Here, the GCI header represents the part of the program that is independent of the type of command transmitted.

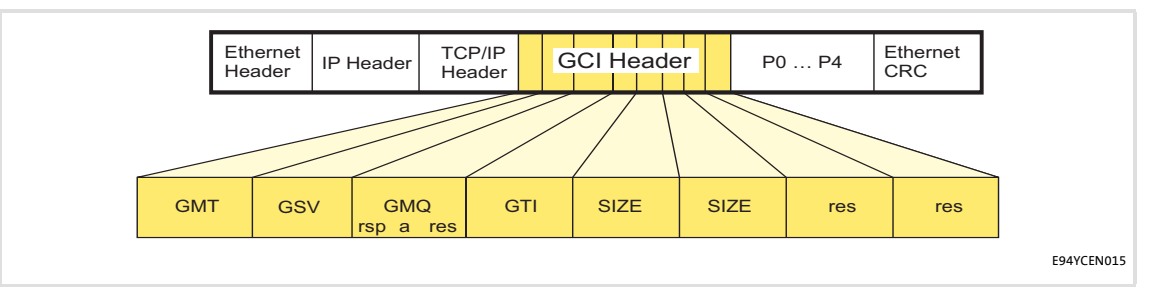

[7-2] Structure of the GCI header within the Ethernet frame

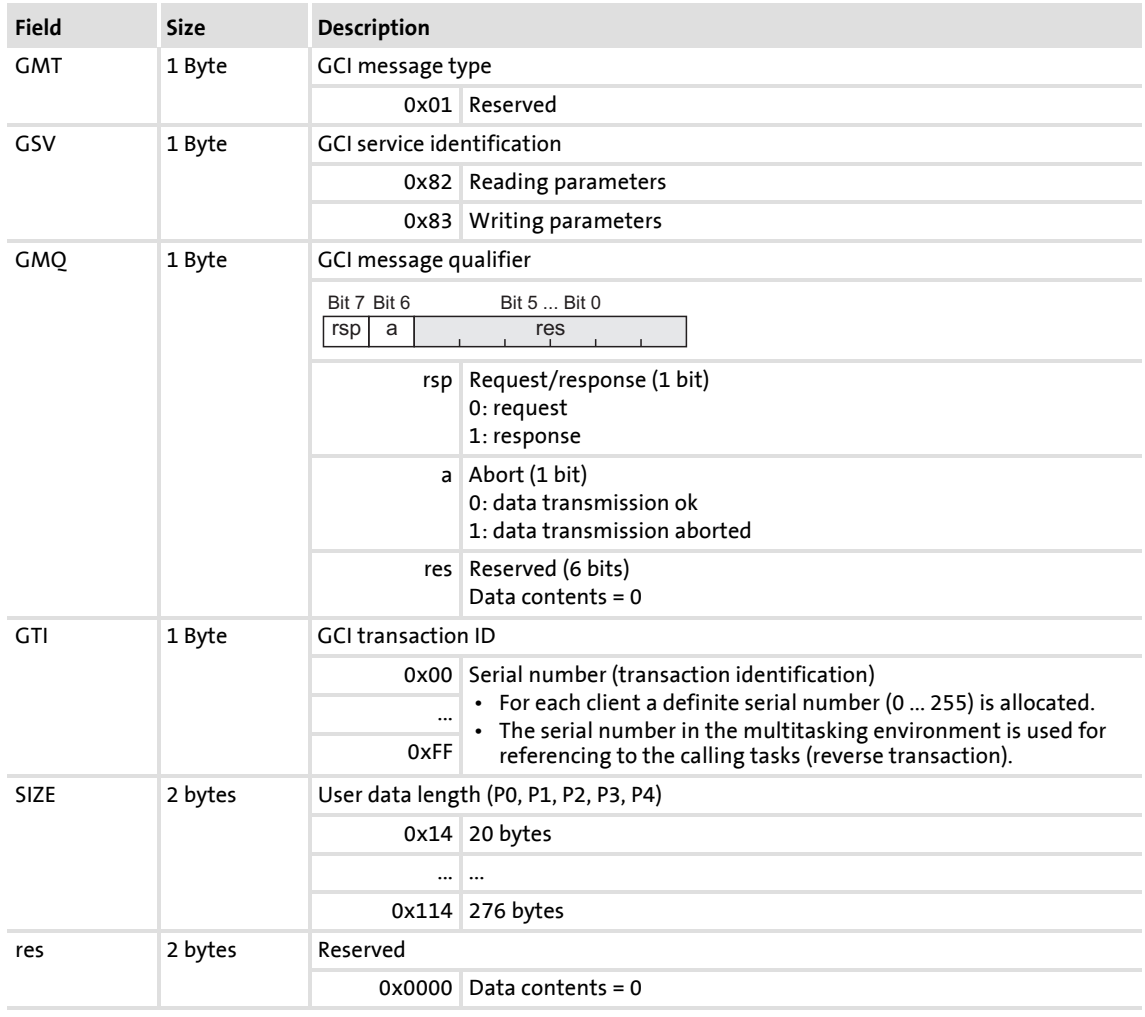

Reading parameters from the controller

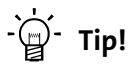

The GCI header will be described in greater detail during the course of this manual. The other signals refer to the transfer characteristics of the Ethernet telegram, which are not described in this documentation.

#### <span id="page-39-0"></span>**7.2 Reading parameters from the controller**

<span id="page-39-2"></span>With the service identification (GSV) = 0x82 in the GCI header parameter data can be read from the controller:

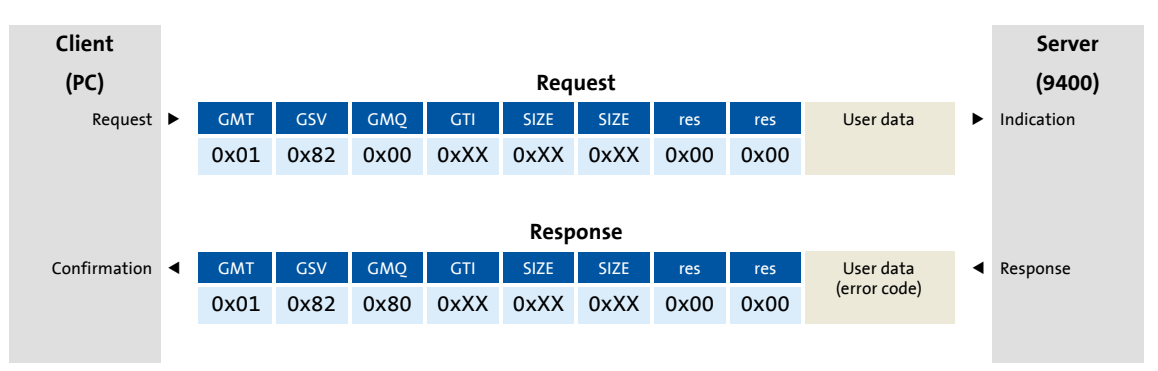

#### <span id="page-39-1"></span>**7.3 Writing parameters to the controller**

<span id="page-39-3"></span>With the service identification (GSV) = 0x83 in the GCI header parameter data can be written to the controller:

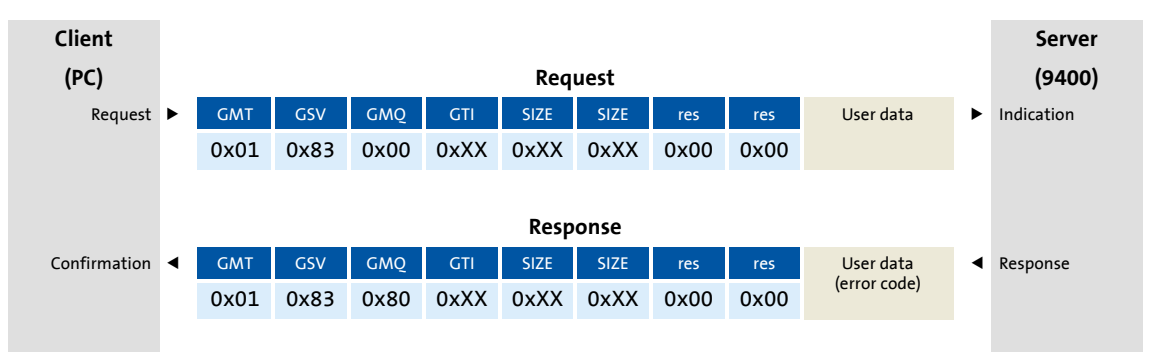

#### <span id="page-40-0"></span>**7.4 Assignment of user data areas P0 ... P4**

<span id="page-40-2"></span><span id="page-40-1"></span>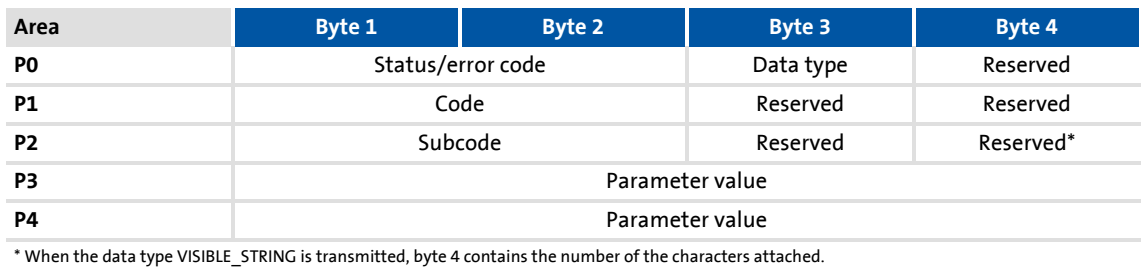

#### **Data type in P0 / byte 3**

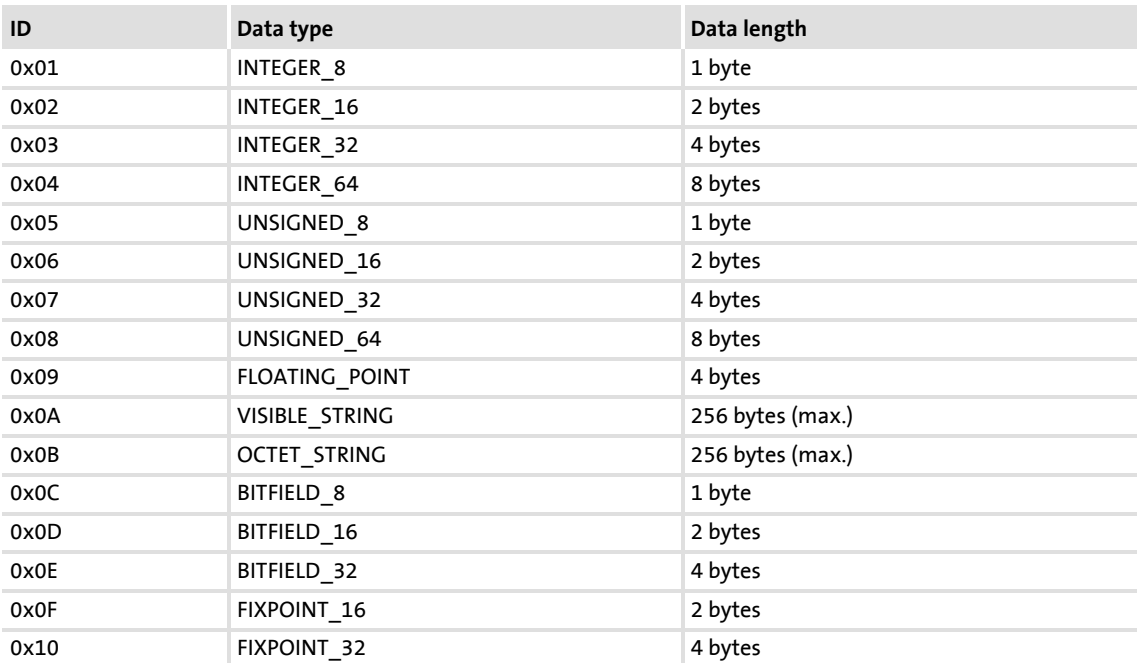

#### **Assignment of the User data area with parameter values of different data lengths**

Depending on the data format, the parameter value occupies 1 to 8 bytes. Data are stored in little-endian format, i.e. first the low byte or low word, then the high byte or high word:

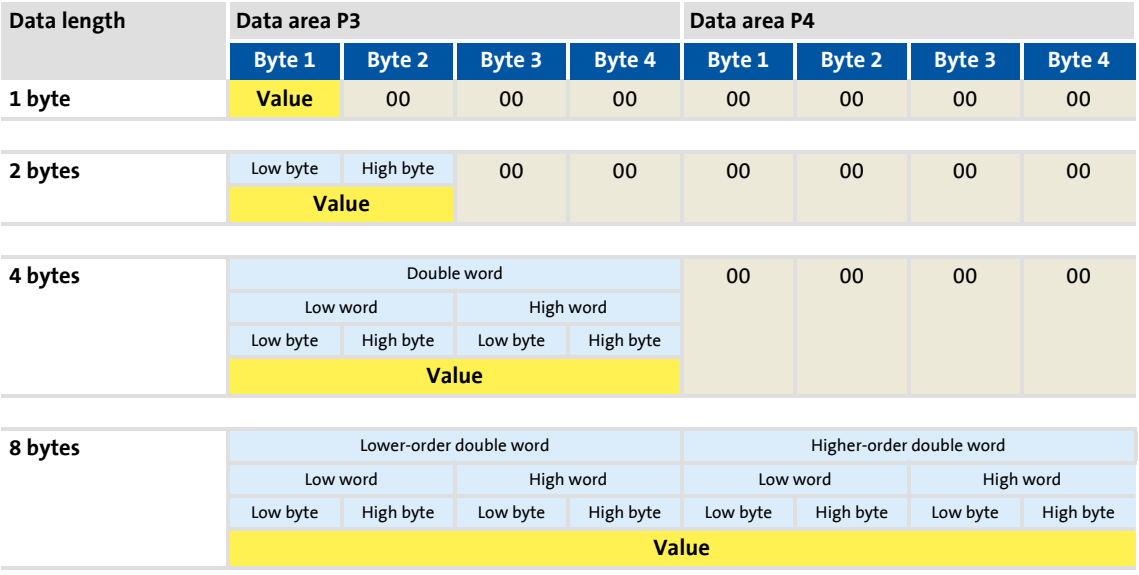

#### <span id="page-41-0"></span>**7.5 Transmission abort**

<span id="page-41-1"></span>The transmission is either aborted by the client or the server of a parameter data telegram. The message is aborted without confirmation. If the SDO client awaits the message to be confirmed, it will receive an abort message instead.

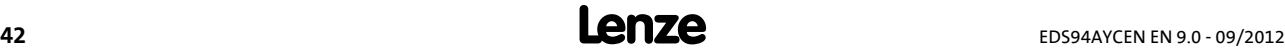

#### <span id="page-42-0"></span>**7.6 Error codes**

<span id="page-42-1"></span>The error code is located in the User data area P0, byte 1 and byte 2.

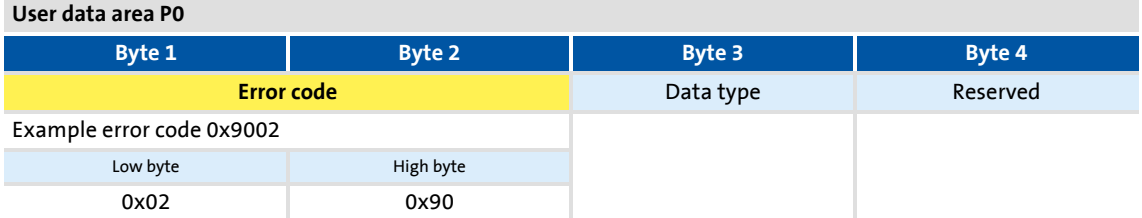

**1** Note!

The other user data contents correspond to those of an error-free message.

#### **Possible error codes**

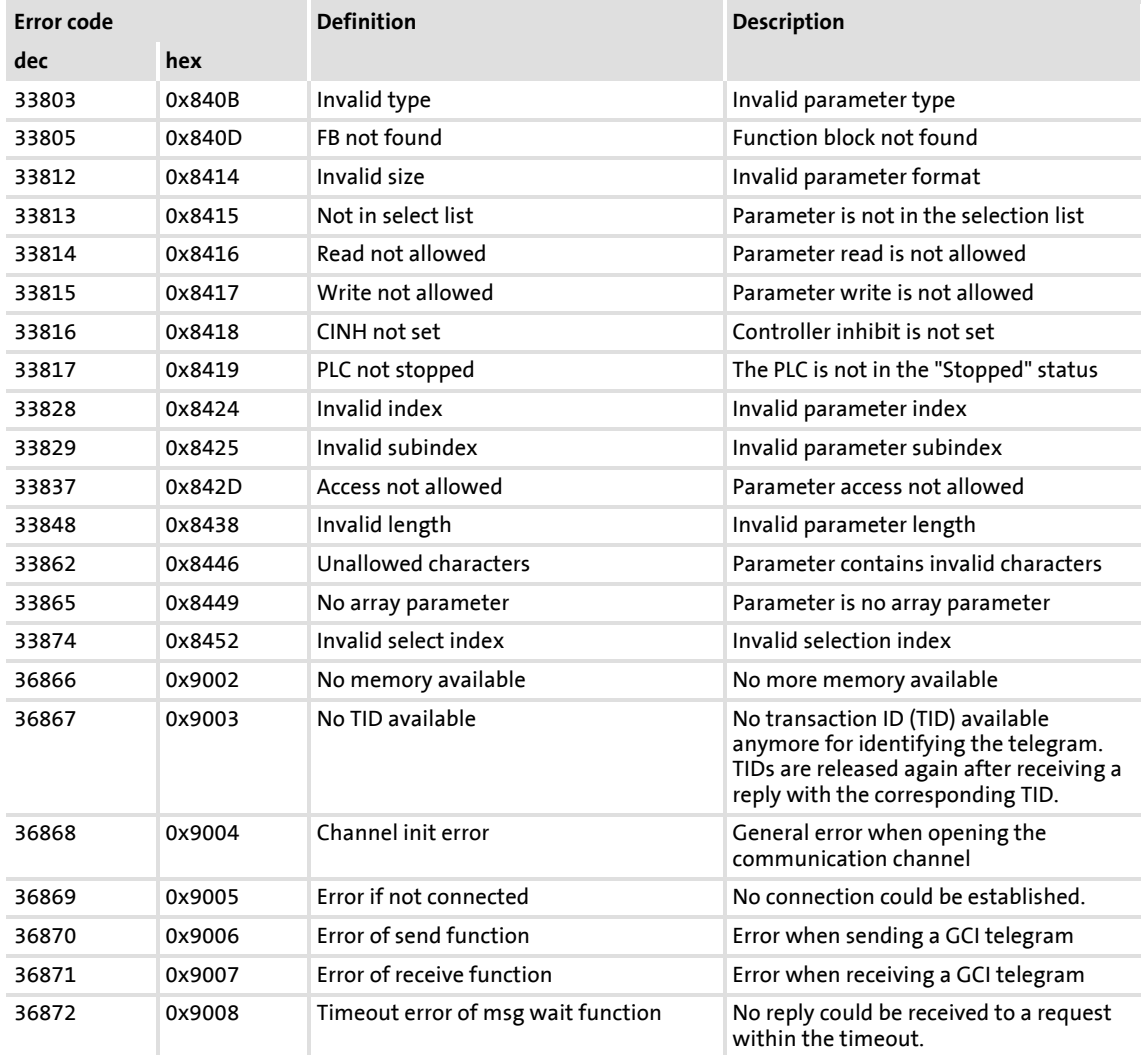

### **E94AYCEN communication manual (Ethernet)**

Parameter data transfer Error codes

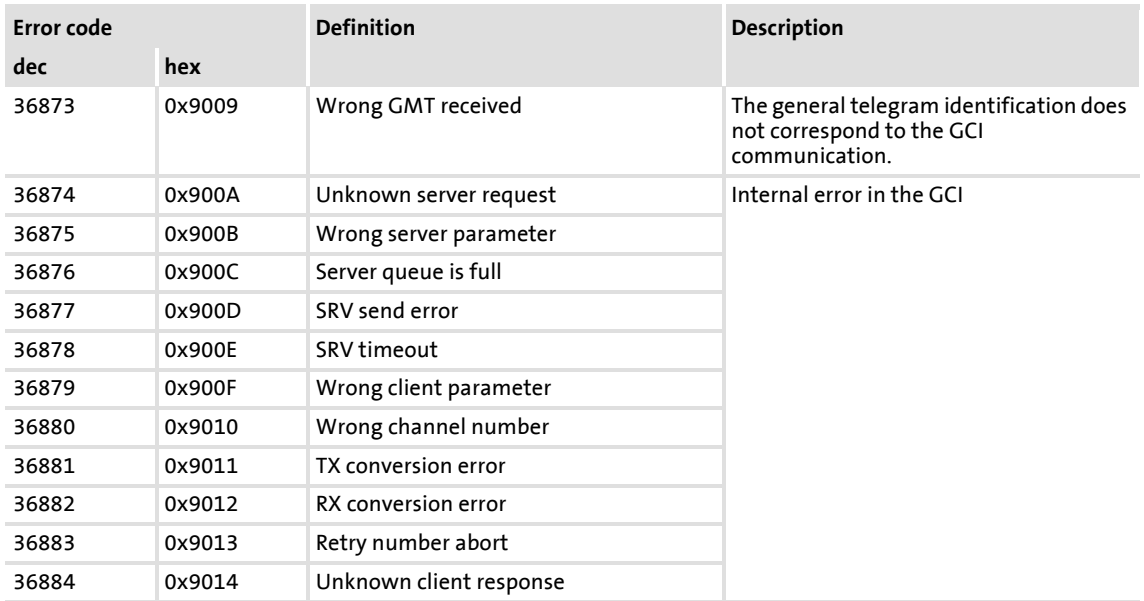

#### <span id="page-44-2"></span><span id="page-44-0"></span>**7.7 Telegram examples**

#### <span id="page-44-1"></span>**7.7.1 Example 1: Querying the heatsink temperature (read request)**

The heatsink temperature of the controller is to be read.

- ▶ Code to be read: C00061
- Assumption:  $\theta = 43^{\circ}C$

#### **Request**

- $\triangleright$  SDO command (GSV) = 0x82 = "Read parameter"
- GCI message qualifier  $(GMQ) = 0x00 = 00000000B = "Request"$
- ▶ Transaction ID (GTI) here "0" (optional consecutive number 0 ... 255)
- lacktrianglength of the user data (SIZE) =  $0 \times 0014 = 20$  bytes

#### **GCI header**

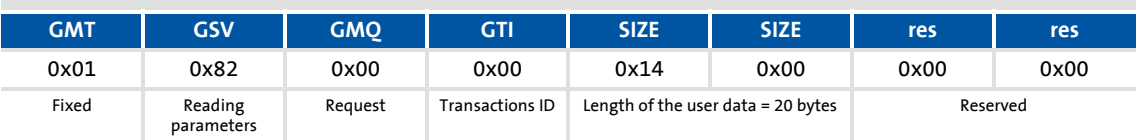

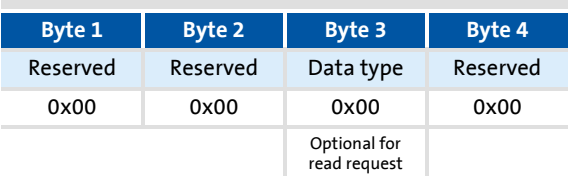

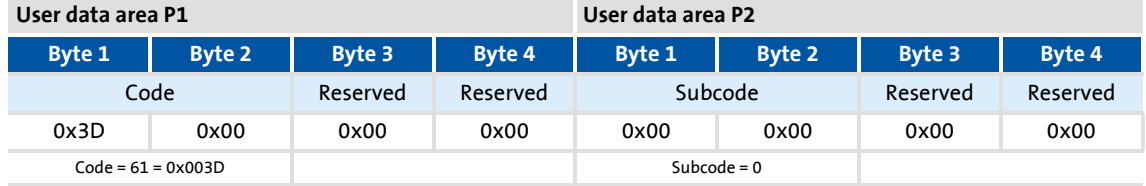

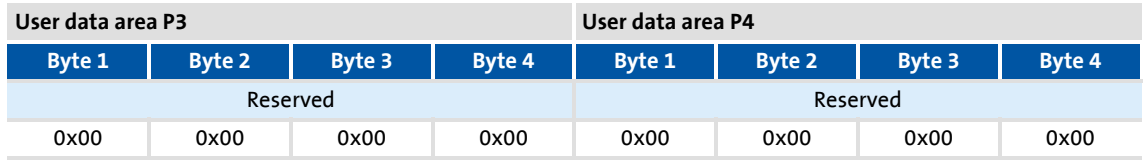

#### **Response**

GCI message qualifier (GMQ) = 0x80 = 10000000B = "Response"

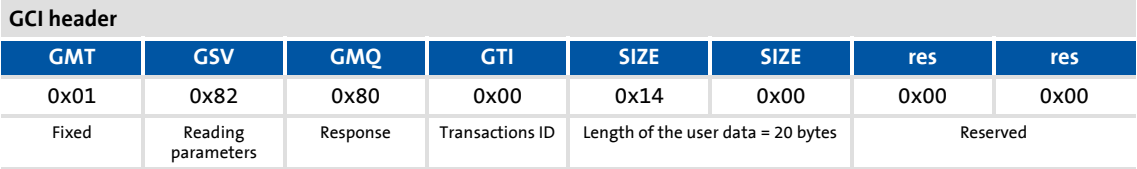

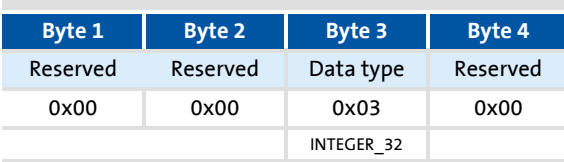

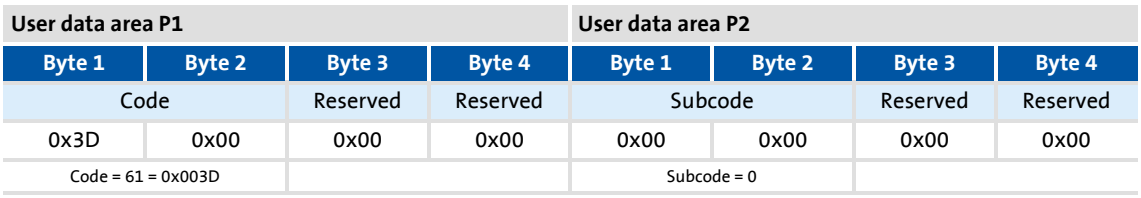

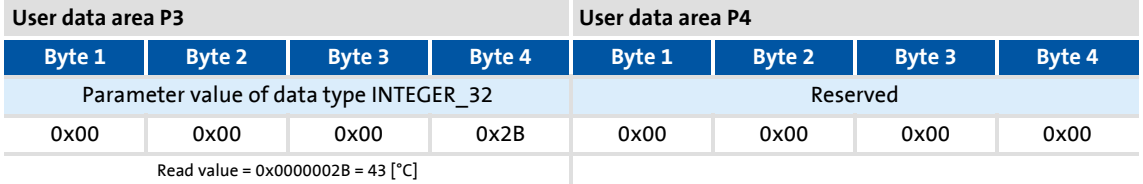

#### <span id="page-46-0"></span>**7.7.2 Example 2: Querying the firmware product type (read request)**

The firmware product type of the controller is to be read.

- ▶ Code to be read: C00200
- Assumption: product type = "E94AFH"

#### **Request**

- $\triangleright$  SDO command (GSV) = 0x82 = "Read parameter"
- GCI message qualifier (GMQ) = 0x00 = 00000000B = "Request"
- ▶ Transaction ID (GTI) here "1" (optional consecutive number 0 ... 255)
- lacktriangth of the user data (SIZE) =  $0 \times 0014 = 20$  bytes

#### **GCI header**

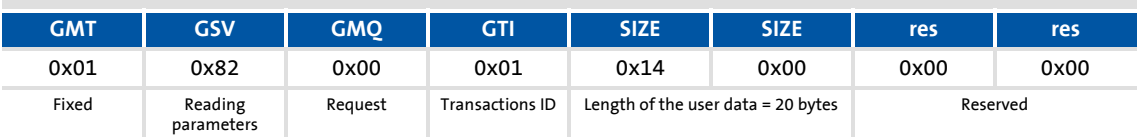

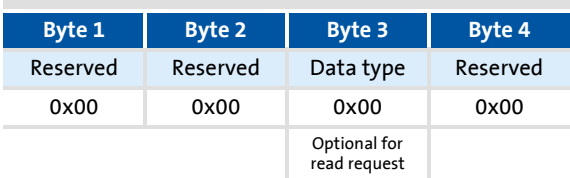

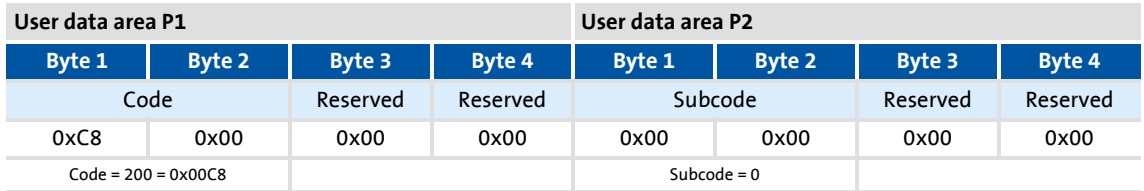

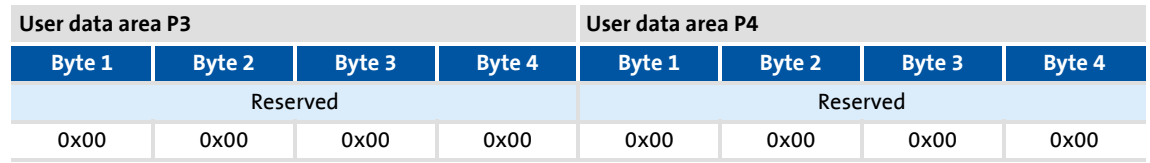

#### **Response**

GCI message qualifier (GMQ) = 0x80 = 10000000B = "Response"

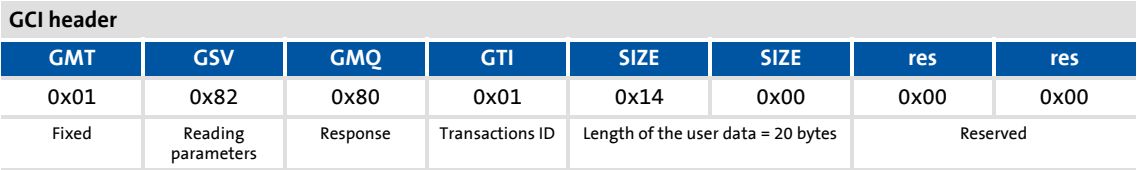

#### **User data area P0**

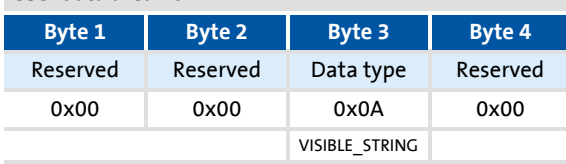

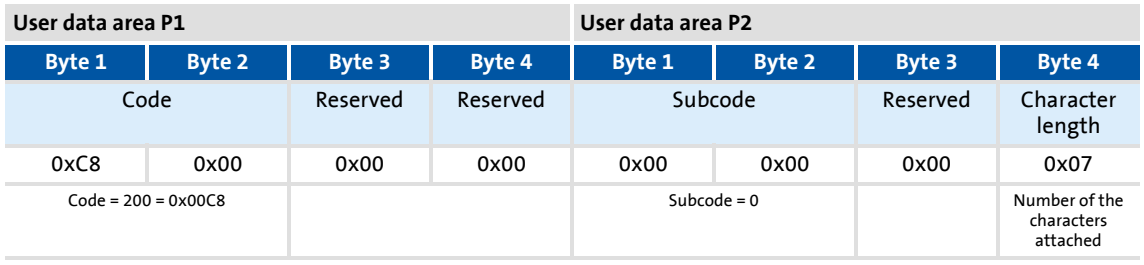

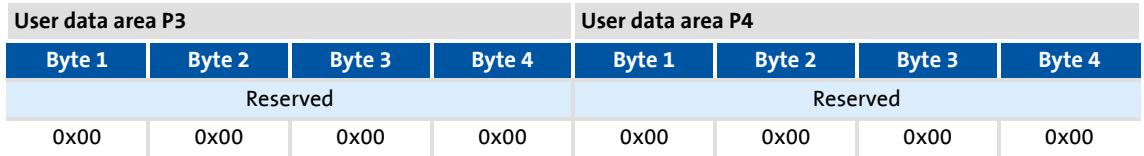

### **Note!**

The parameter value read ("E94AFH") of data type VISIBLE\_STRING follows subsequent to the standard data area.

#### <span id="page-48-0"></span>**7.7.3 Example 3: Setting the deceleration time for quick stop (QSP) (write request)**

The deceleration time for quick stop (QSP) is to be set to 50 ms in the controller.

▶ Code to be written: C00105

#### **Request**

- $\triangleright$  SDO command (GSV) = 0x83 = "Write parameter"
- GCI message qualifier  $(GMQ) = 0x00 = 00000000B = "Request"$
- ▶ Transaction ID (GTI) here "42" (optional consecutive number 0 ... 255)
- length of the user data (SIZE) =  $0 \times 0014 = 20$  bytes

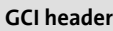

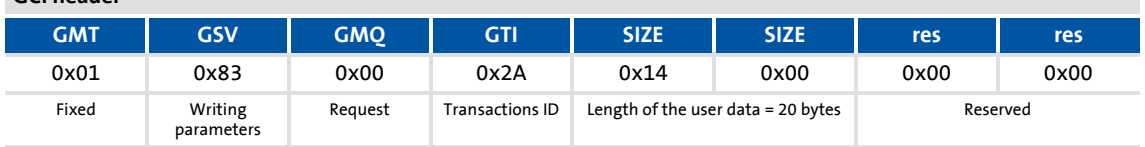

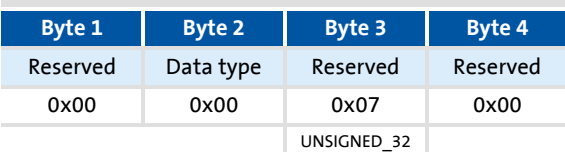

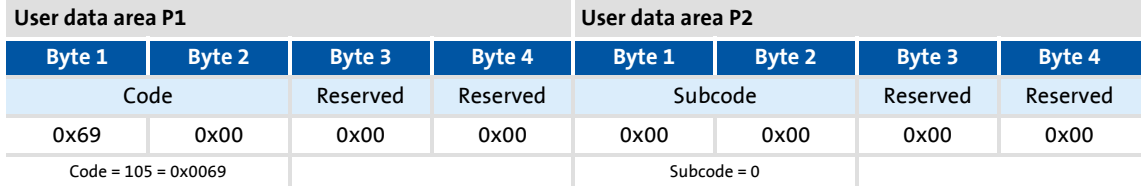

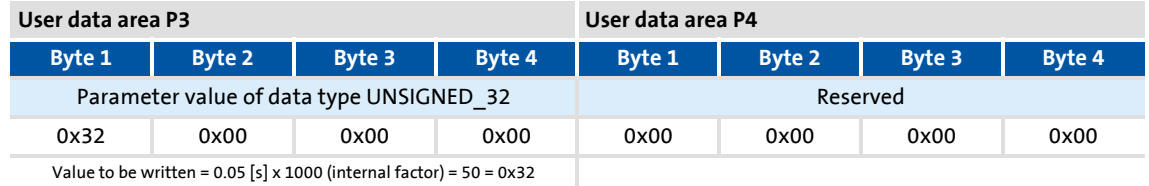

#### **Response**

GCI message qualifier (GMQ) = 0x80 = 10000000B = "Response"

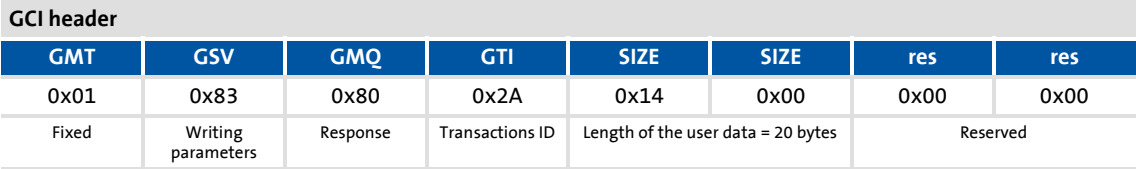

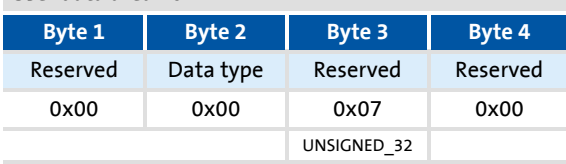

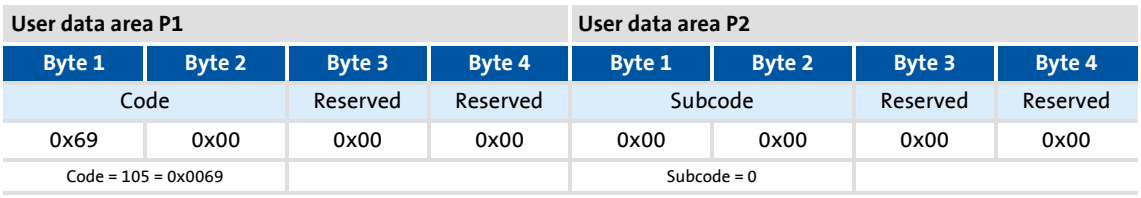

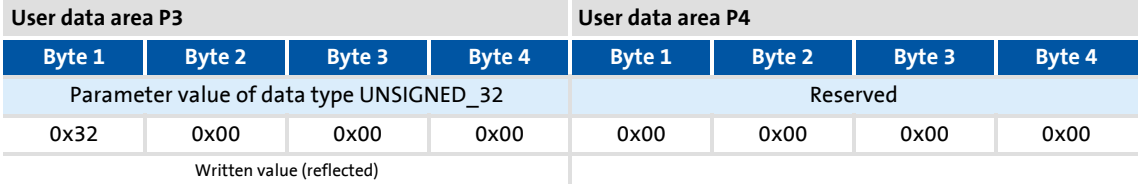

### <span id="page-50-0"></span>**8 Diagnostics**

<span id="page-50-1"></span>The LEDs on the front of the Ethernet module are used to diagnose faults.

Furthermore, the »Engineer« indicates via codes [C13006](#page-57-0) and [C14006](#page-61-0) if an error has occurred during Ethernet communication or if a telegram has been lost.

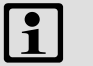

### **1** Note!

LED status displays for trouble-free operation:

- The **MS** LED is constantly lit.
- At the RJ45 sockets **X215** and **X216**, the green LEDs are lit and the yellow LEDs are lit or flickering.

#### <span id="page-51-0"></span>**8.1 LED status displays**

#### <span id="page-51-3"></span><span id="page-51-2"></span>**MS** and **DE** status displays

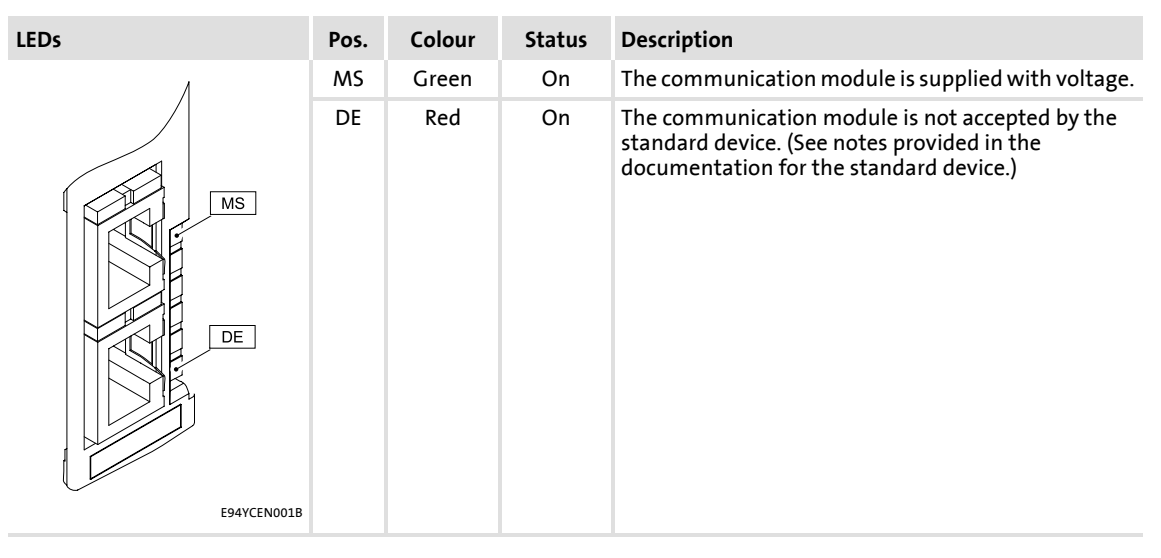

#### <span id="page-51-1"></span>Status display at **X215** and **X216**

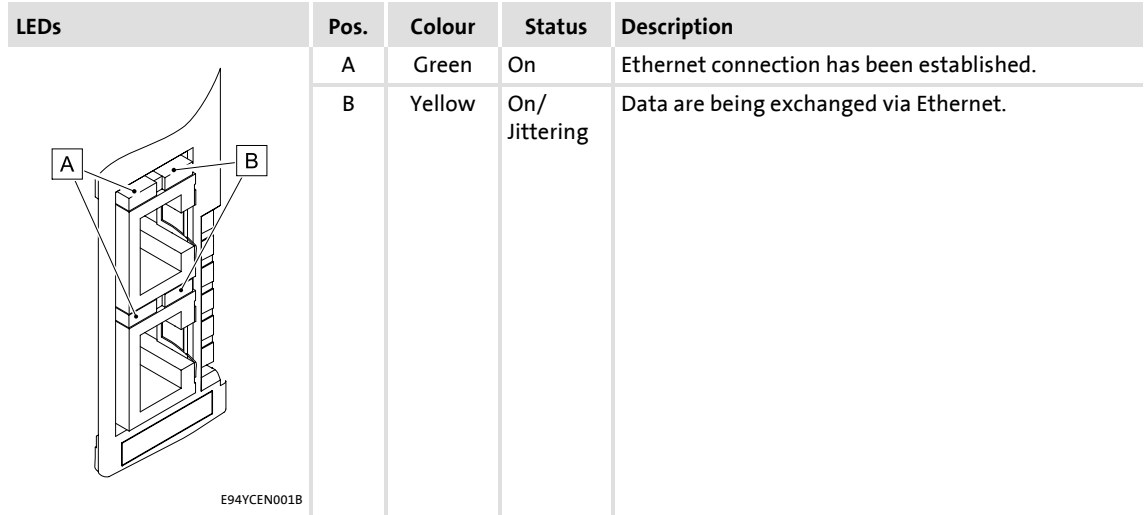

#### <span id="page-52-0"></span>**8.2 Error messages of the Servo Drive 9400**

<span id="page-52-1"></span>In the »Engineer«, the content of the fault memory can be displayed via the standard device code **C00168**.

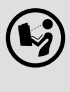

### **Software manual/»Engineer« online help for the Servo Drive 9400**

Here you will find general information on diagnostics & fault analysis and on error messages.

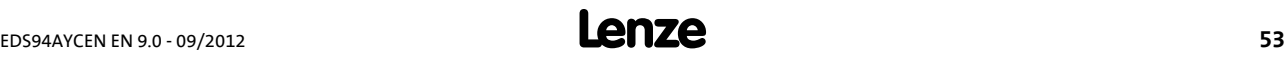

### <span id="page-53-0"></span>**9 Parameter reference**

<span id="page-53-2"></span>This chapter supplements the parameter list and the table of attributes in the software manual and in the »Engineer« online help for the Servo Drive 9400 by the parameters of the E94AYCEN communication module (Ethernet).

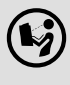

#### **Software manual/»Engineer« online help for the Servo Drive 9400**

Here you will find general information on parameters.

#### <span id="page-53-1"></span>**9.1 Parameters of the standard device that are relevant to communication**

<span id="page-53-3"></span>In this chapter communication-relevant parameters of the Servo Drive 9400 are listed in numerically ascending order.

#### **C00615**

<span id="page-53-6"></span><span id="page-53-4"></span>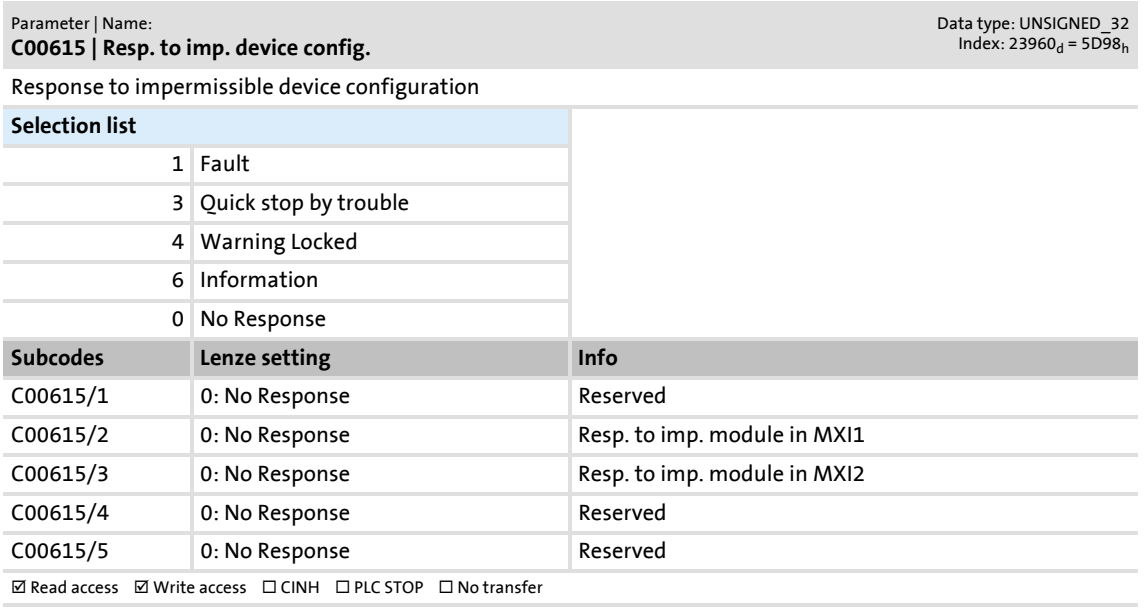

#### **C00636**

<span id="page-53-7"></span><span id="page-53-5"></span>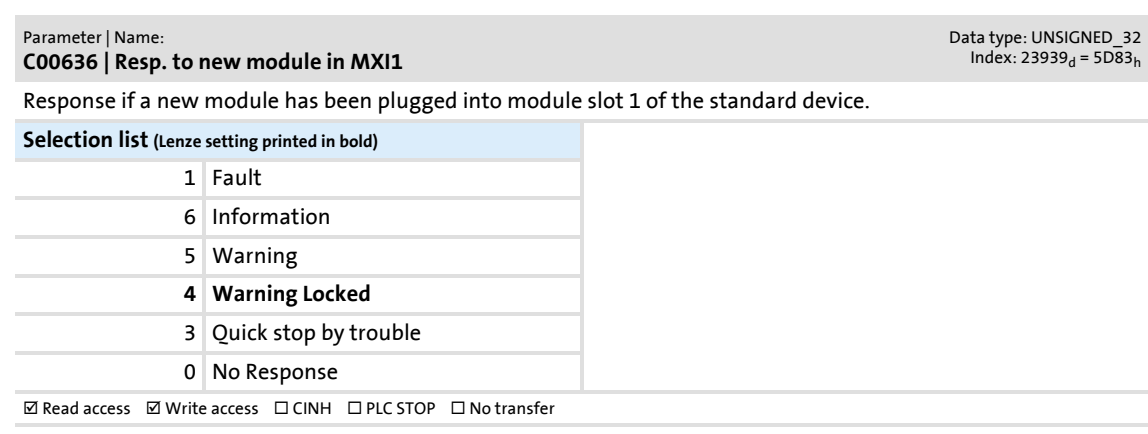

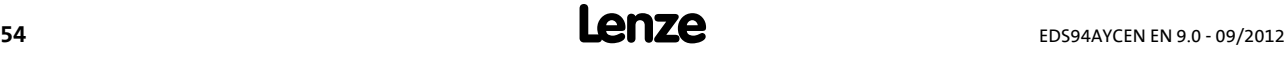

### **E94AYCEN communication manual (Ethernet)** Parameter reference

Parameters of the standard device that are relevant to communication

#### **C00637**

<span id="page-54-1"></span><span id="page-54-0"></span>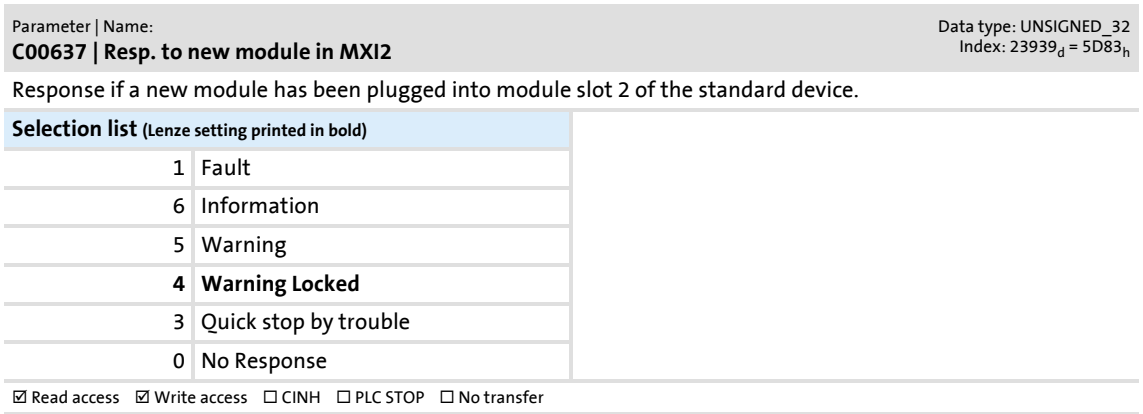

### **Note!**

The standard device codes **C01501** and **C01502** have no effect when using the E94AYCEN (Ethernet) communication module.

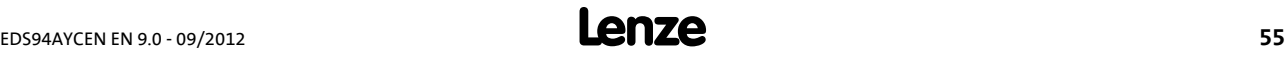

Parameters of the communication module for slot MXI1

#### <span id="page-55-0"></span>**9.2 Parameters of the communication module for slot MXI1**

<span id="page-55-1"></span>This chapter lists, in ascending numerical order, the parameters of the E94AYCEN (Ethernet) communication module for slot MXI1 of the Servo Drive 9400.

#### <span id="page-55-5"></span><span id="page-55-2"></span>**C13000**

<span id="page-55-8"></span><span id="page-55-6"></span>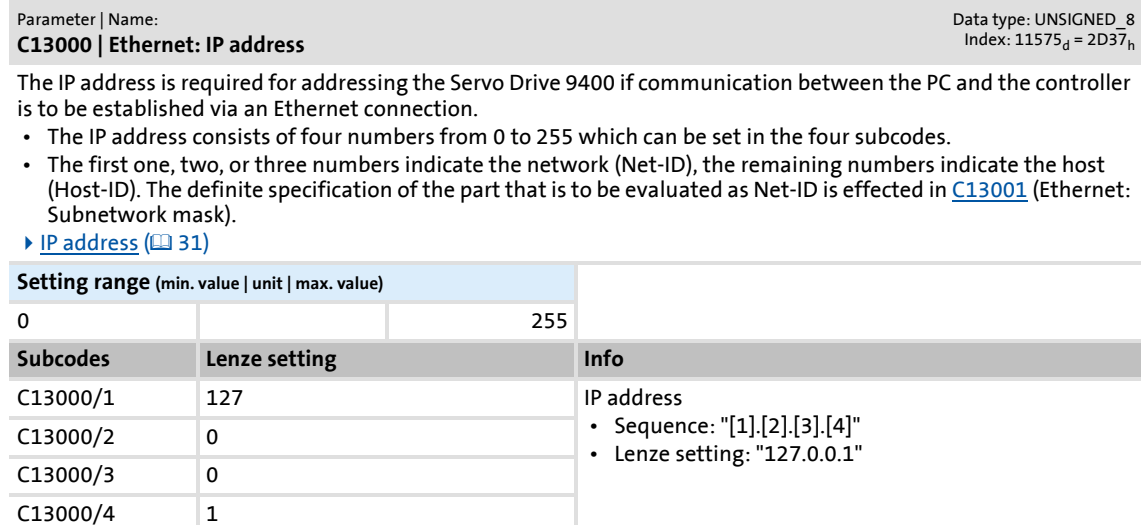

<span id="page-55-4"></span><span id="page-55-3"></span>**C13001**

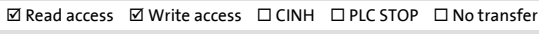

<span id="page-55-9"></span><span id="page-55-7"></span>Parameter | Name: **C13001 | Ethernet: Subnetwork mask** Data type: UNSIGNED\_8<br>Index: 11574<sub>d</sub> = 2D36<sub>h</sub>

The subnet mask indicates which part of the IP address is evaluated as Net- ID and which part as Host-ID. • The subnet mask consists of four numbers from 0 to 255 which can be set in the four subcodes.

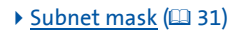

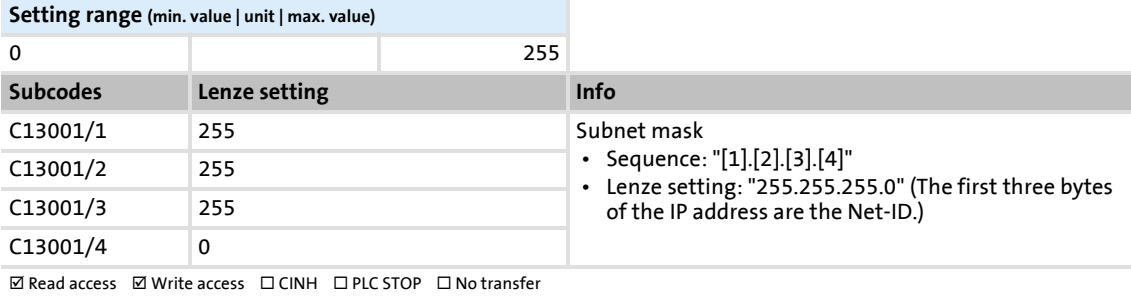

Parameters of the communication module for slot MXI1

#### <span id="page-56-2"></span><span id="page-56-0"></span>**C13002**

<span id="page-56-7"></span><span id="page-56-4"></span>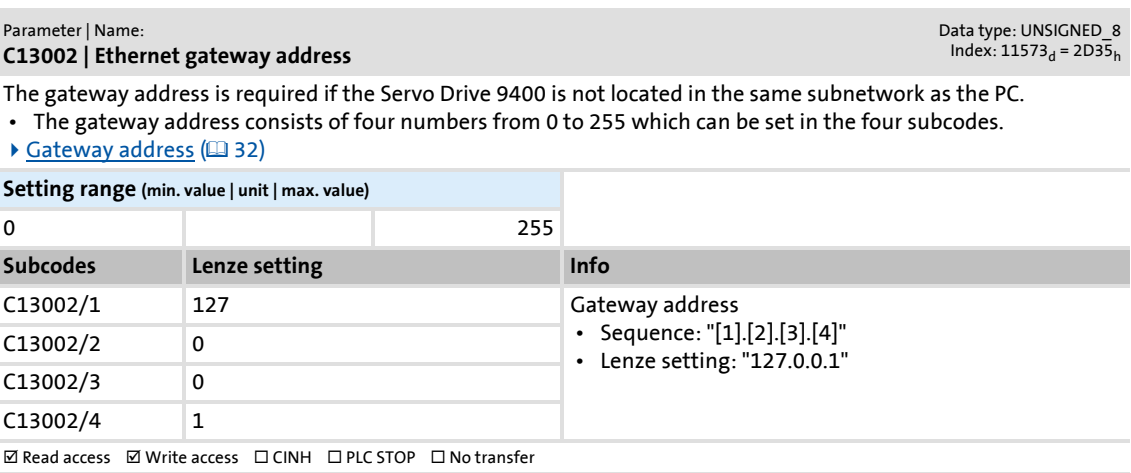

#### <span id="page-56-3"></span><span id="page-56-1"></span>**C13003**

<span id="page-56-6"></span><span id="page-56-5"></span>Parameter | Name: **C13003 | Ethernet: MAC-ID**

Data type: UNSIGNED\_8<br>Index: 11572<sub>d</sub> = 2D34<sub>h</sub>

The MAC-ID is a globally unique identifier of an Ethernet-capable device. The MAC-ID is assigned by the manufacturer and permanently burnt into the device (Lenze communication module).

• The MAC-ID consists of six numbers from 0 to 255 which are displayed in the six subcodes.

 $MAC-ID$  ( $132$ )

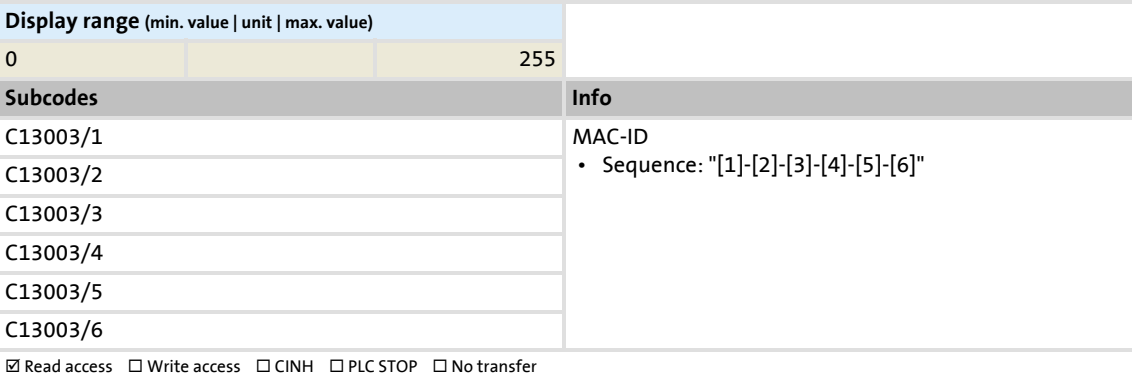

#### Parameter reference

Parameters of the communication module for slot MXI1

#### <span id="page-57-1"></span>**C13004**

#### <span id="page-57-8"></span><span id="page-57-4"></span>Parameter | Name: **C13004 | Resolved IP-Adress**

Data type: UNSIGNED\_8<br>Index: 11571<sub>d</sub> = 2D33<sub>h</sub>

The IP address is required for addressing the Servo Drive 9400 if communication between the PC and the controller is to be established via an Ethernet connection.

- The IP address consists of four numbers from 0 to 255 which can be set in the four subcodes.
- The first one, two, or three numbers indicate the network (Net-ID), the remaining numbers indicate the host (Host-ID). The definite specification of the part that is to be evaluated as Net-ID is effected in [C13001](#page-55-4) (Ethernet: Subnetwork mask).
- $\blacktriangleright$  [IP address](#page-30-2) ( $\boxplus$  [31\)](#page-30-2)

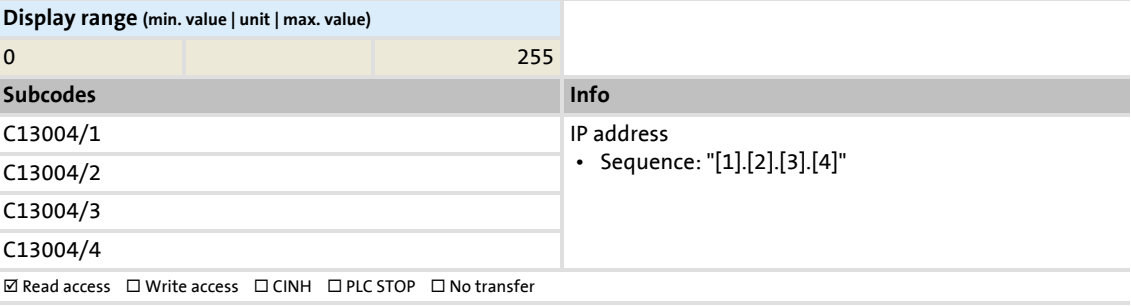

#### <span id="page-57-2"></span><span id="page-57-0"></span>**C13005**

<span id="page-57-9"></span><span id="page-57-5"></span>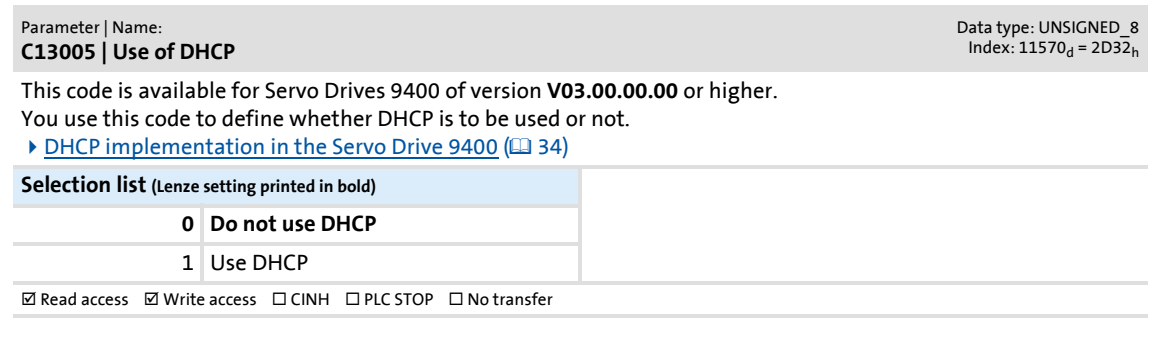

#### <span id="page-57-3"></span>**C13006**

<span id="page-57-7"></span><span id="page-57-6"></span>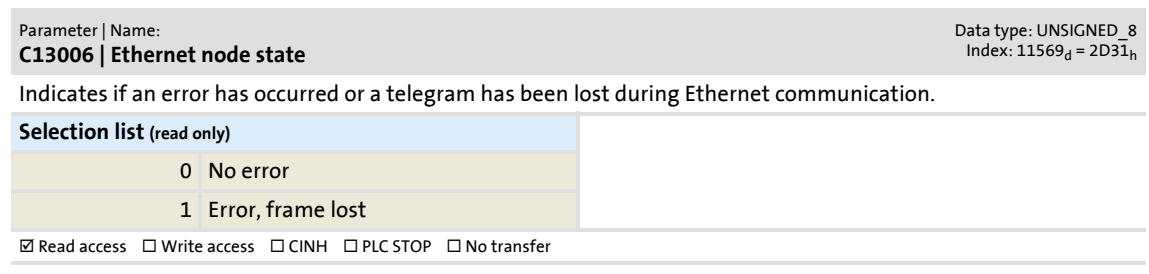

Parameter reference

Parameters of the communication module for slot MXI1

#### <span id="page-58-0"></span>**C13007**

<span id="page-58-5"></span><span id="page-58-2"></span>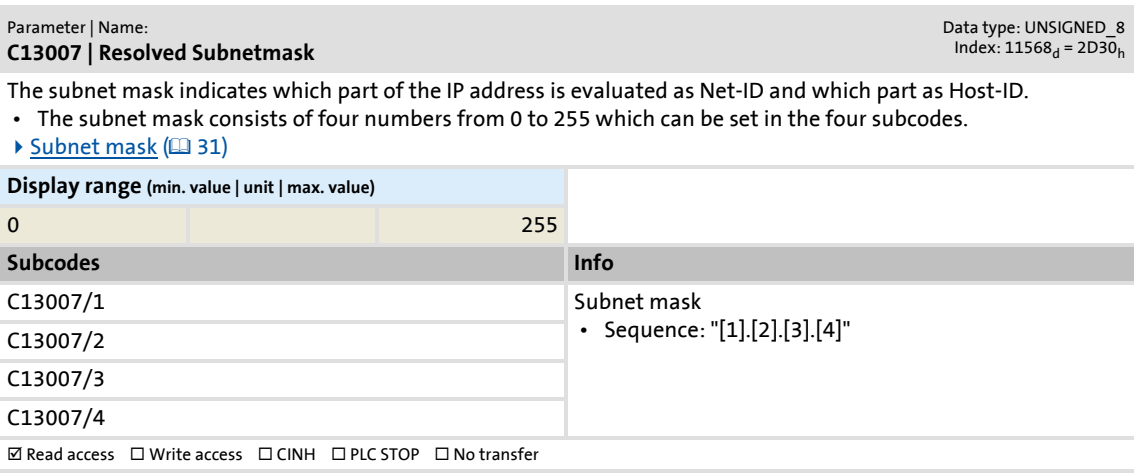

#### <span id="page-58-1"></span>**C13008**

<span id="page-58-4"></span><span id="page-58-3"></span>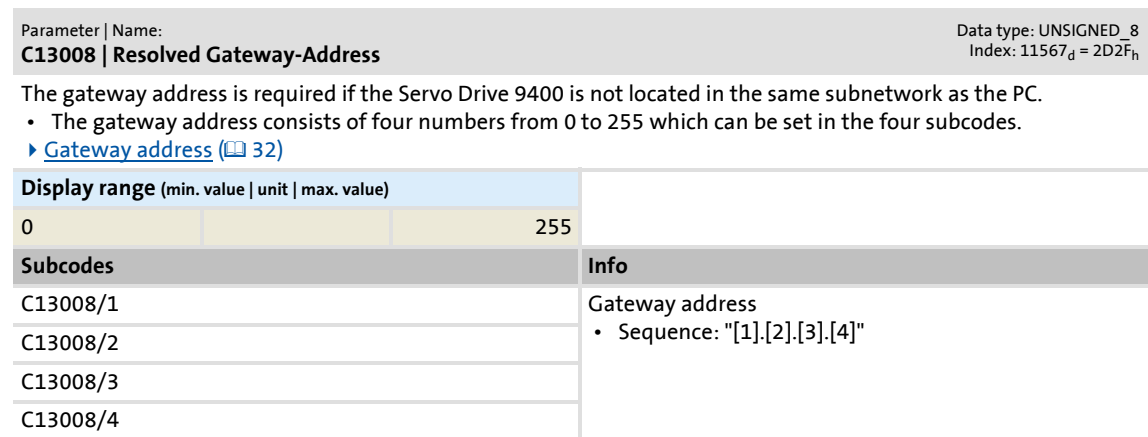

 $\boxtimes$  Read access  $\Box$  Write access  $\Box$  CINH  $\Box$  PLC STOP  $\Box$  No transfer

#### <span id="page-59-0"></span>**9.3 Parameters of the communication module for slot MXI2**

<span id="page-59-1"></span>This chapter lists, in ascending numerical order, the parameters of the E94AYCEN (Ethernet) communication module for slot MXI2 of the Servo Drive 9400.

#### <span id="page-59-5"></span><span id="page-59-2"></span>**C14000**

<span id="page-59-8"></span><span id="page-59-6"></span>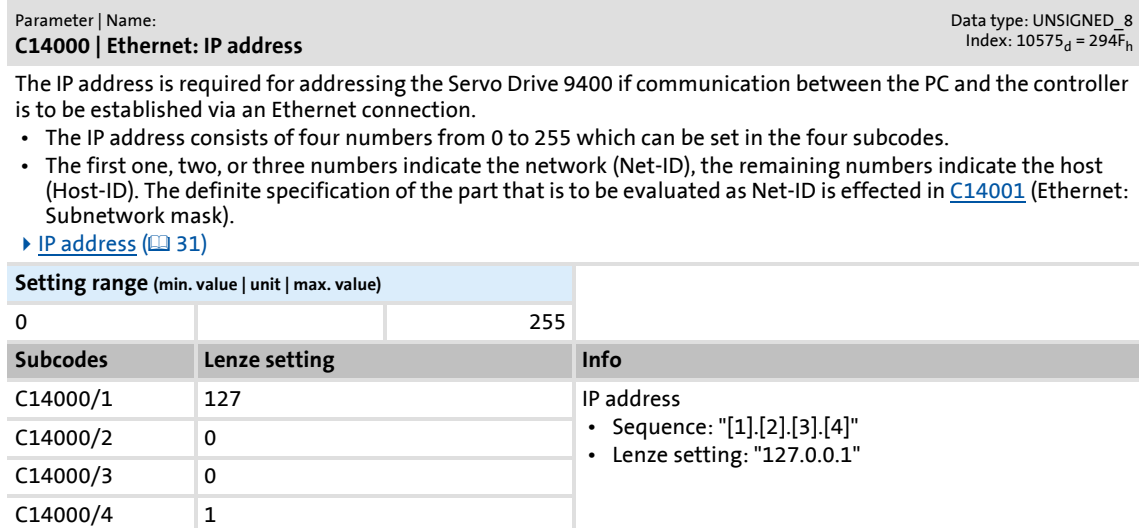

 $\boxtimes$  Read access  $\boxtimes$  Write access  $\Box$  CINH  $\Box$  PLC STOP  $\Box$  No transfer

<span id="page-59-4"></span><span id="page-59-3"></span>**C14001**

<span id="page-59-9"></span><span id="page-59-7"></span>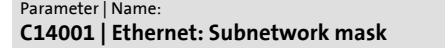

Data type: UNSIGNED\_8<br>Index: 10574<sub>d</sub> = 294E<sub>h</sub>

The subnet mask indicates which part of the IP address is evaluated as Net-ID and which part as Host-ID. • The subnet mask consists of four numbers from 0 to 255 which can be set in the four subcodes.

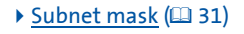

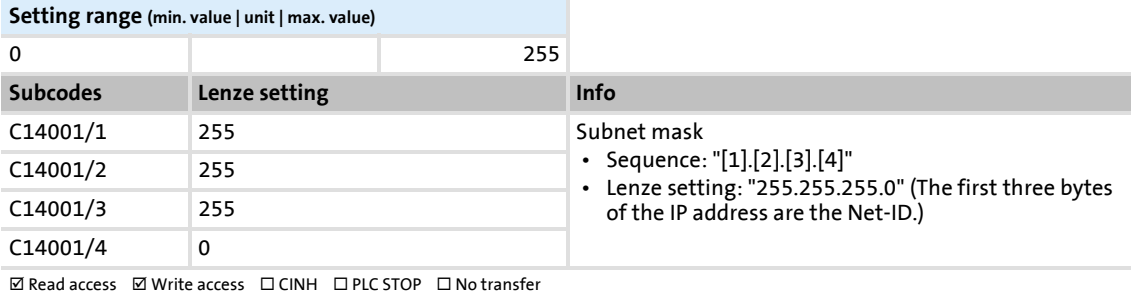

Parameters of the communication module for slot MXI2

#### <span id="page-60-2"></span><span id="page-60-0"></span>**C14002**

<span id="page-60-7"></span><span id="page-60-4"></span>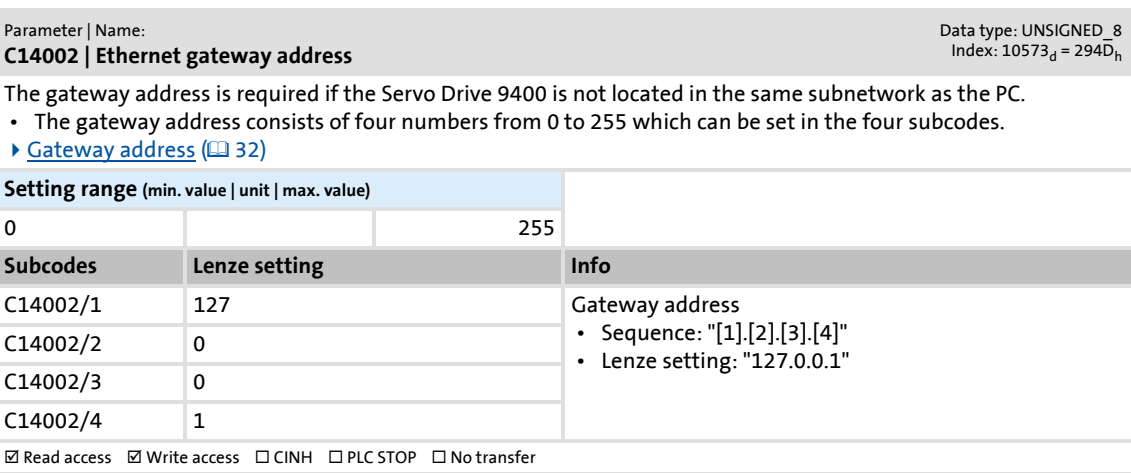

#### <span id="page-60-3"></span><span id="page-60-1"></span>**C14003**

<span id="page-60-6"></span><span id="page-60-5"></span>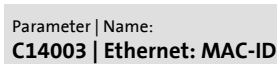

Data type: UNSIGNED\_8<br>Index: 10572<sub>d</sub> = 294C<sub>h</sub>

The MAC-ID is a globally unique identifier of an Ethernet-capable device. The MAC-ID is assigned by the manufacturer and permanently burnt into the device (Lenze communication module).

• The MAC-ID consists of six numbers from 0 to 255 which are displayed in the six subcodes.

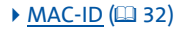

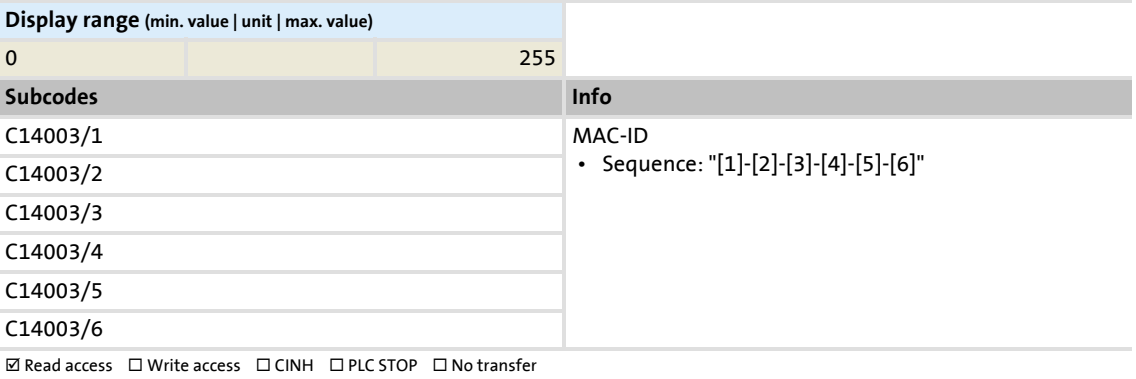

#### Parameter reference

Parameters of the communication module for slot MXI2

#### <span id="page-61-1"></span>**C14004**

#### <span id="page-61-8"></span><span id="page-61-4"></span>Parameter | Name: **C14004 | Resolved IP-Adress**

Data type: UNSIGNED\_8<br>Index: 10571<sub>d</sub> = 294B<sub>h</sub>

The IP address is required for addressing the Servo Drive 9400 if communication between the PC and the controller is to be established via an Ethernet connection.

- The IP address consists of four numbers from 0 to 255 which can be set in the four subcodes.
- The first one, two, or three numbers indicate the network (Net-ID), the remaining numbers indicate the host (Host-ID). The definite specification of the part that is to be evaluated as Net-ID is effected in [C14001](#page-59-4) (Ethernet: Subnetwork mask).
- $\blacktriangleright$  [IP address](#page-30-2) ( $\boxplus$  [31\)](#page-30-2)

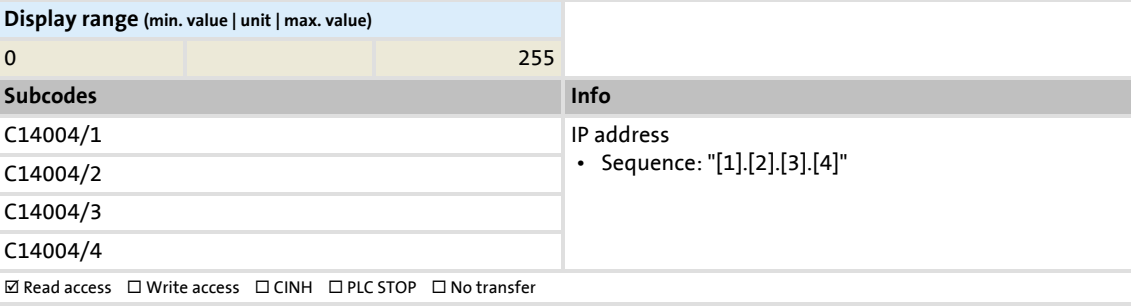

#### <span id="page-61-2"></span><span id="page-61-0"></span>**C14005**

<span id="page-61-9"></span><span id="page-61-5"></span>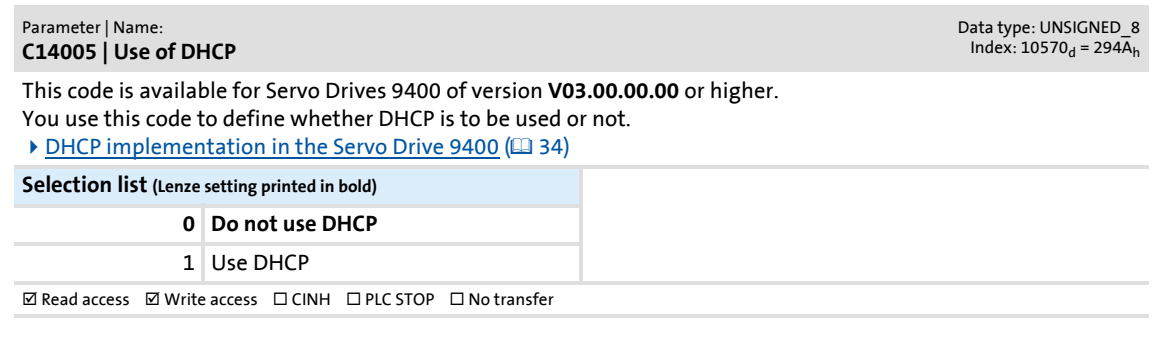

#### <span id="page-61-3"></span>**C14006**

<span id="page-61-7"></span><span id="page-61-6"></span>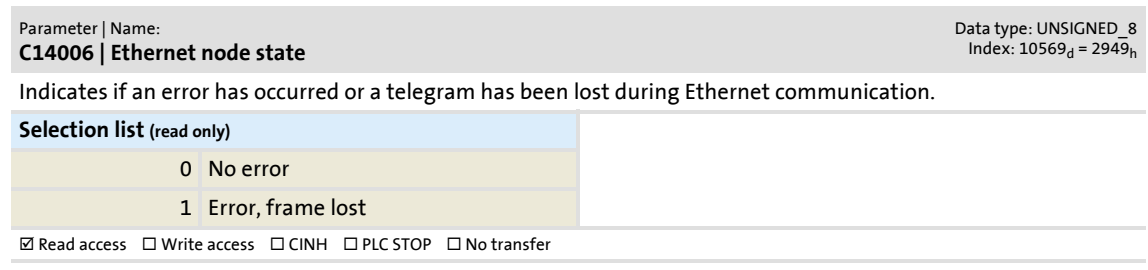

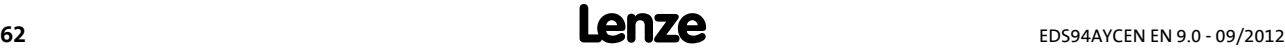

Parameters of the communication module for slot MXI2

#### <span id="page-62-0"></span>**C14007**

<span id="page-62-5"></span><span id="page-62-2"></span>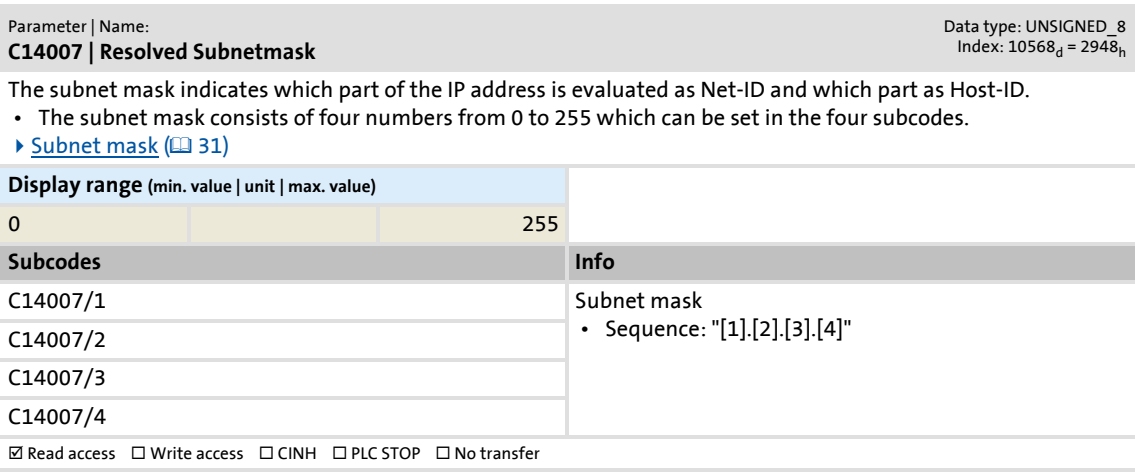

#### <span id="page-62-1"></span>**C14008**

<span id="page-62-4"></span><span id="page-62-3"></span>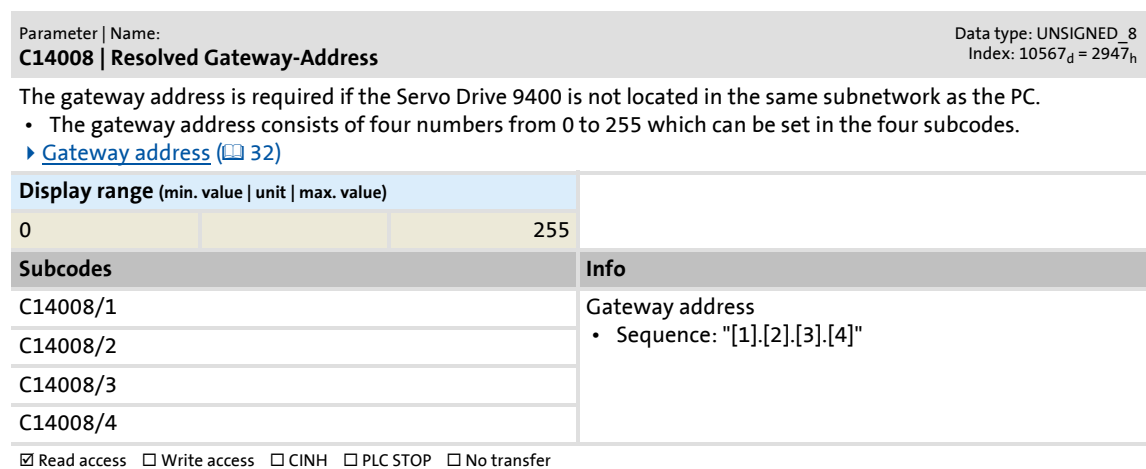

#### <span id="page-63-0"></span>**9.4 Table of attributes**

<span id="page-63-1"></span>The table of attributes contains information required for communicating with the drive via parameters.

#### **How to read the table of attributes:**

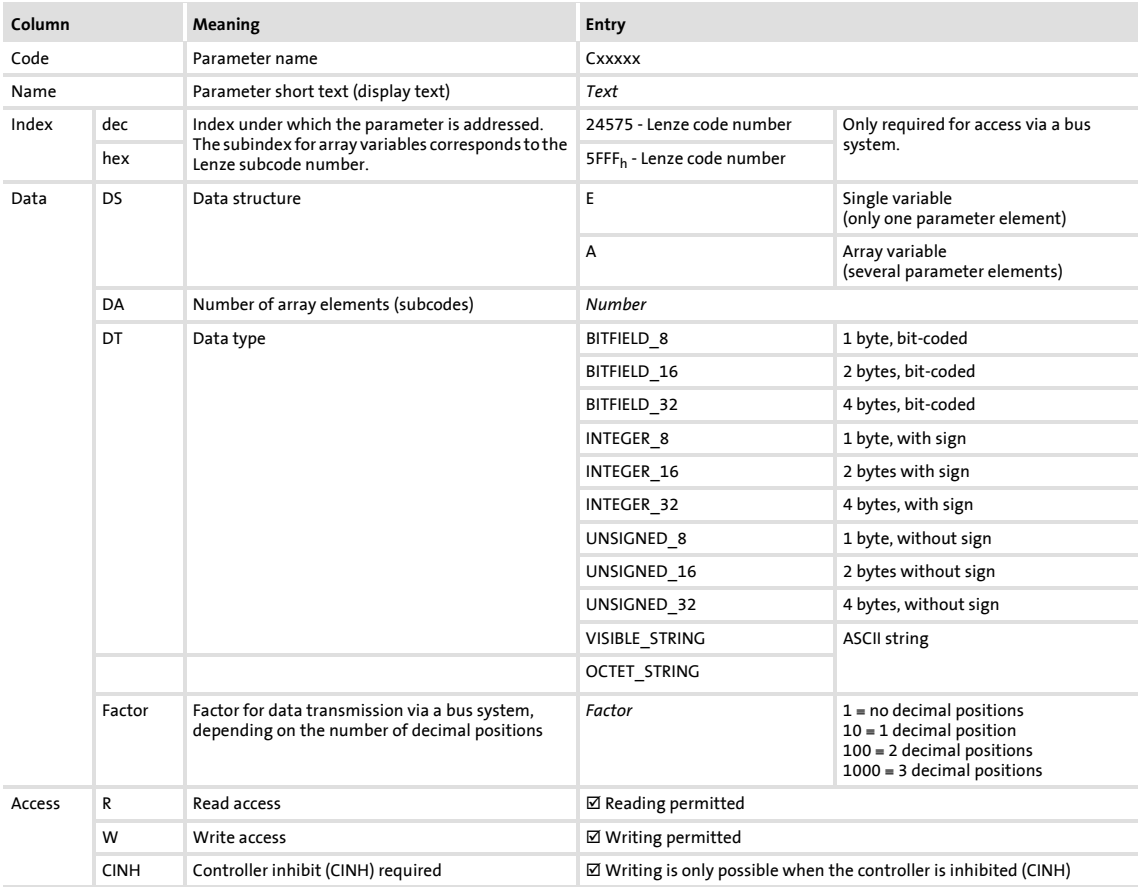

### **E94AYCEN communication manual (Ethernet)** Parameter reference Table of attributes

#### **Table of attributes**

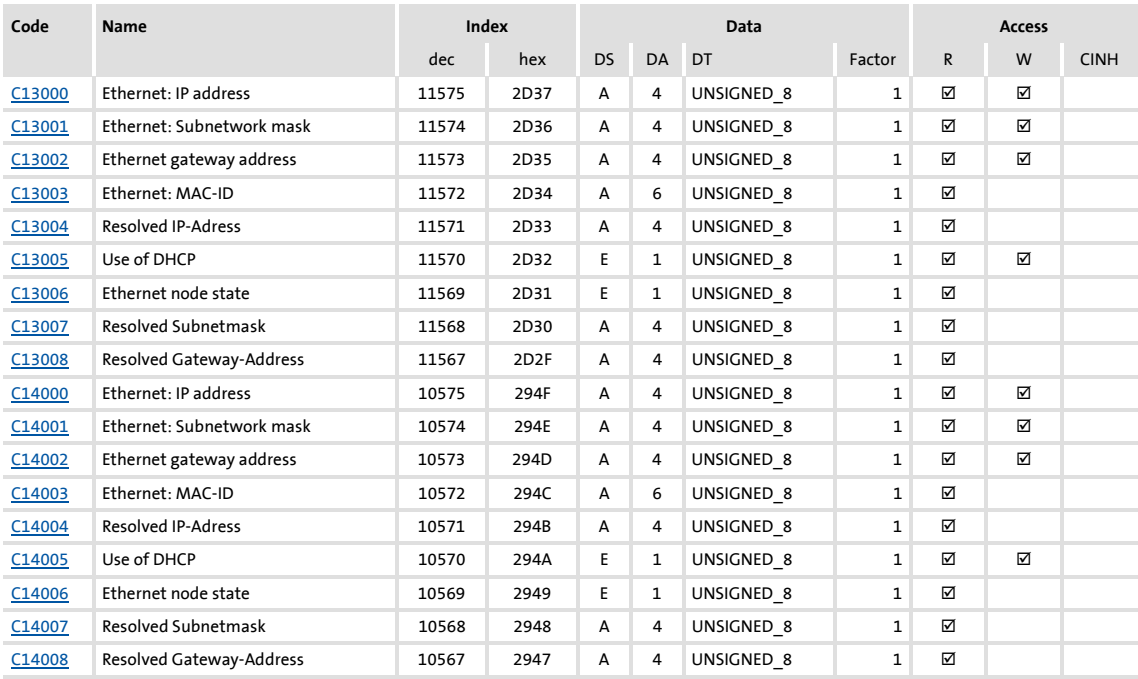

#### <span id="page-65-0"></span>**10 Index**

#### **A**

Activate changed settings **[37](#page-36-1)** Address settings **[27](#page-26-2)** Application as directed **[13](#page-12-3)** Application notes (representation) **[10](#page-9-1)** Approvals **[15](#page-14-2)** Assembly **[20](#page-19-3)** Assignment of user data areas **[41](#page-40-1)** Automatically receiving an IP address **[29](#page-28-1)**

#### **B**

Baud rate **[15](#page-14-3)** Before initial switch-on **[26](#page-25-2)**

#### **C**

C00615 | Resp. to imp. device config. **[54](#page-53-4)** C00636 | Resp. to new module in MXI1 **[54](#page-53-5)** C00637 | Resp. to new module in MXI2 **[55](#page-54-0)** C13000 | Ethernet: IP address **[56](#page-55-6)** C13001 | Ethernet: Subnetwork mask **[56](#page-55-7)** C13002 | Ethernet gateway address **[57](#page-56-4)** C13003 | Ethernet: MAC-ID **[57](#page-56-5)** C13004 | Resolved IP-Adress **[58](#page-57-4)** C13005 | Use of DHCP **[58](#page-57-5)** C13006 | Ethernet node state **[58](#page-57-6)** C13007 | Resolved Subnetmask **[59](#page-58-2)** C13008 | Resolved Gateway-Address **[59](#page-58-3)** C14000 | Ethernet: IP address **[60](#page-59-6)** C14001 | Ethernet: Subnetwork mask **[60](#page-59-7)** C14002 | Ethernet gateway address **[61](#page-60-4)** C14003 | Ethernet: MAC-ID **[61](#page-60-5)** C14004 | Resolved IP-Adress **[62](#page-61-4)** C14005 | Use of DHCP **[62](#page-61-5)** C14006 | Ethernet node state **[62](#page-61-6)** C14007 | Resolved Subnetmask **[63](#page-62-2)** C14008 | Resolved Gateway-Address **[63](#page-62-3)** Codes **[54](#page-53-2)** Colour code of the Ethernet cable **[24](#page-23-1)** Commissioning **[26](#page-25-3)** Communication medium **[15](#page-14-4)** Communication profile **[15](#page-14-5)** Configuring the communication module **[27](#page-26-3)** Conformities **[15](#page-14-6)** Connections **[14](#page-13-3)** Conventions **[8](#page-7-3)** Conventions used **[8](#page-7-4)** Copyright **[2](#page-1-0)**

Device protection **[12](#page-11-3)** DHCP client **[34](#page-33-3)** DHCP code **[34](#page-33-4)** DHCP flag settings **[34](#page-33-5)** DHCP implementation in the Servo Drive 9400 **[34](#page-33-2)** DHCP network architecture **[35](#page-34-2)** DHCP operating mode **[35](#page-34-3)** DHCP packet structure **[36](#page-35-1)** DHCP server **[34](#page-33-6)** Diagnostics **[51](#page-50-1)** Dimensions **[18](#page-17-1)** Disassembly **[20](#page-19-4)** Display of the MAC-ID **[33](#page-32-0)** Document history **[7](#page-6-1)**

#### **E**

Electrical installation **[21](#page-20-2)** EMC-compliant wiring **[21](#page-20-3)** Error codes **[43](#page-42-1)** Error messages of the Servo Drive 9400 **[53](#page-52-1)** Ethernet IP address (C13000) **[56](#page-55-8)** IP address (C14000) **[60](#page-59-8)** MAC-ID (C13003) **[57](#page-56-6)** MAC-ID (C14003) **[61](#page-60-6)** Subnetwork mask (C13001) **[56](#page-55-9)** Subnetwork mask (C14001) **[60](#page-59-9)** Ethernet address settings **[27](#page-26-2)** Ethernet cable **[23](#page-22-1)** Ethernet cable, colour code **[24](#page-23-2)** Ethernet cable, structure **[23](#page-22-2)** Ethernet connection **[22](#page-21-1)** Ethernet data telegram **[39](#page-38-2)** Ethernet gateway address (C13002) **[57](#page-56-7)** Ethernet gateway address (C14002) **[61](#page-60-7)** Ethernet node state (C13006) **[58](#page-57-7)** Ethernet node state (C14006) **[62](#page-61-7)**

#### **F**

Free space **[23](#page-22-3)**

#### **G**

Gateway address **[32](#page-31-2)** General data **[15](#page-14-7)** General safety instructions and application notes **[11](#page-10-2)**

#### **D**

Data telegram **[39](#page-38-1)** Device and application-specific safety instructions **[12](#page-11-2)**

### **E94AYCEN communication manual (Ethernet)** Index

#### **I**

Identification **[13](#page-12-4)** Initial switch-on **[37](#page-36-2)** Installation **[19](#page-18-1)** Interface **[15](#page-14-8)** Interfaces **[14](#page-13-4)** Internal voltage supply **[25](#page-24-1)** IP address **[31](#page-30-2)**

#### **L**

Lease time **[34](#page-33-7)** LED status displays **[52](#page-51-2)**

#### **M**

MAC-ID **[32](#page-31-3)** Mechanical installation **[20](#page-19-5)**

#### **N**

Nameplate **[13](#page-12-5)** Network Analyzer (output) **[30](#page-29-0)** Network topology **[15](#page-14-9)** Notes used **[10](#page-9-2)**

#### **O**

Operating conditions **[15](#page-14-10)** Output **[30](#page-29-0)** Output of the »Network Analyzer« **[30](#page-29-0)**

#### **P**

Parameter data transfer **[38](#page-37-1)** Parameter reference **[54](#page-53-2)** Para[meters of the communication module for slot](#page-55-1)  MXI1 **56** Para[meters of the communication module for slot](#page-59-1)  MXI2 **60** Parameters of th[e standard device that are relevant to](#page-53-3)  communication **54** Pin assignment **[22](#page-21-2)** Port **[15](#page-14-11)** Product description **[13](#page-12-6)** Product features **[14](#page-13-2)** Protection against uncontrolled restart **[37](#page-36-3)** Protection of persons **[12](#page-11-4)** Protective insulation **[16](#page-15-1)**

#### **R**

Reading parameters from the controller **[40](#page-39-2)** Residual hazards **[12](#page-11-5)** Resolved Gateway-Address (C13008) **[59](#page-58-4)** Resolved Gateway-Address (C14008) **[63](#page-62-4)** Resolved IP-Adress (C13004) **[58](#page-57-8)** Resolved IP-Adress (C14004) **[62](#page-61-8)** Resolved Subnetmask (C13007) **[59](#page-58-5)** Resolved Subnetmask (C14007) **[63](#page-62-5)**

Resp. to imp. device config. (C00615) **[54](#page-53-6)** Resp. to new module in MXI1 (C00636) **[54](#page-53-7)** Resp. to new module in MXI2 (C00637) **[55](#page-54-1)**

#### **S**

Safety instructions [11](#page-10-3) Safety instru[ctions \(representation\)](#page-4-1) **[10](#page-9-3)** Screenshots **5** Setting the address **[28](#page-27-1)** Specification of the Ethernet cable **[23](#page-22-1)** Status displays **[52](#page-51-3)** Structure of the Ethernet cable **[23](#page-22-4)** Structure of the Ethernet data telegram **[39](#page-38-3)** Subnet mask **[31](#page-30-3)** Switch latency **[15](#page-14-12)** Switching method **[15](#page-14-13)**

#### **T**

Table of attributes **[64](#page-63-1)** Target group **[6](#page-5-0)** Technical data **[15](#page-14-14)** Telegram examples **[45](#page-44-2)** Terminology used **[9](#page-8-1)** Terms **[9](#page-8-2)** Transmission abort **[42](#page-41-1)** Transmission mode **[15](#page-14-15)**

#### **U**

Use of DHCP (C13005) **[58](#page-57-9)** Use of DHCP (C14005) **[62](#page-61-9)** User data areas **[41](#page-40-2)** Using the communication module **[13](#page-12-3)**

#### **V**

Validity of the documentation **[6](#page-5-1)** Voltage supply **[15](#page-14-16)**, **[25](#page-24-2)**

#### **W**

Writing parameters to the controller **[40](#page-39-3)**

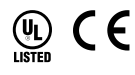

#### © 09/2012

) Lenze Automation GmbH Hans-Lenze-Str. 1 D-31855 Aerzen Germany

Þ [www.Lenze.com](http://www.Lenze.com)

Service Lenze Service GmbH Breslauer Straße 3 D-32699 Extertal Germany  $\bullet$  +49 (0)51 54 / 82-0  $\bullet$  00 80 00 / 24 4 68 77 (24 h helpline)  $\Rightarrow$  +49 (0)51 54 / 82-28 00  $\Rightarrow$  +49 (0)51 54 / 82-11 12 | [Lenze@Lenze.de](mailto:Lenze@Lenze.de) | [Service@Lenze.de](mailto:Service@Lenze.de)

EDS94AYCEN 13416838 EN 9.0 TD17

10 9 8 7 6 5 4 3 2 1